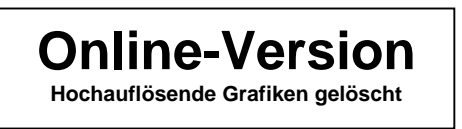

Produkt-Handbuch **ABB i-bus**® **EIB / KNX** 

**Dimmaktormodule für den Raum-Controller SD/M 2.6.1 LR/M 1.6.1 UD/M 1.300.1** 

Gebäude-Systemtechnik

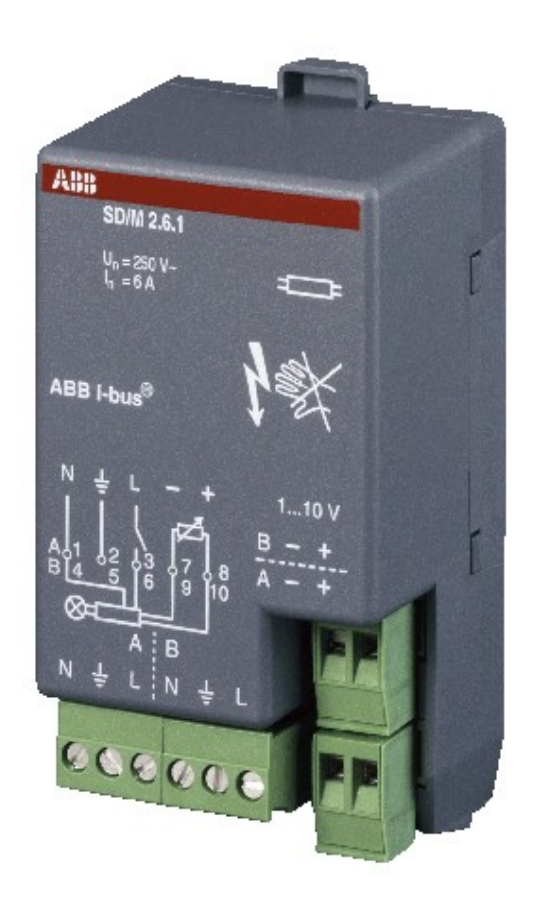

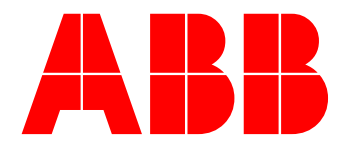

ABB i-bus® EIB / KNX

## **Inhalt** Seite

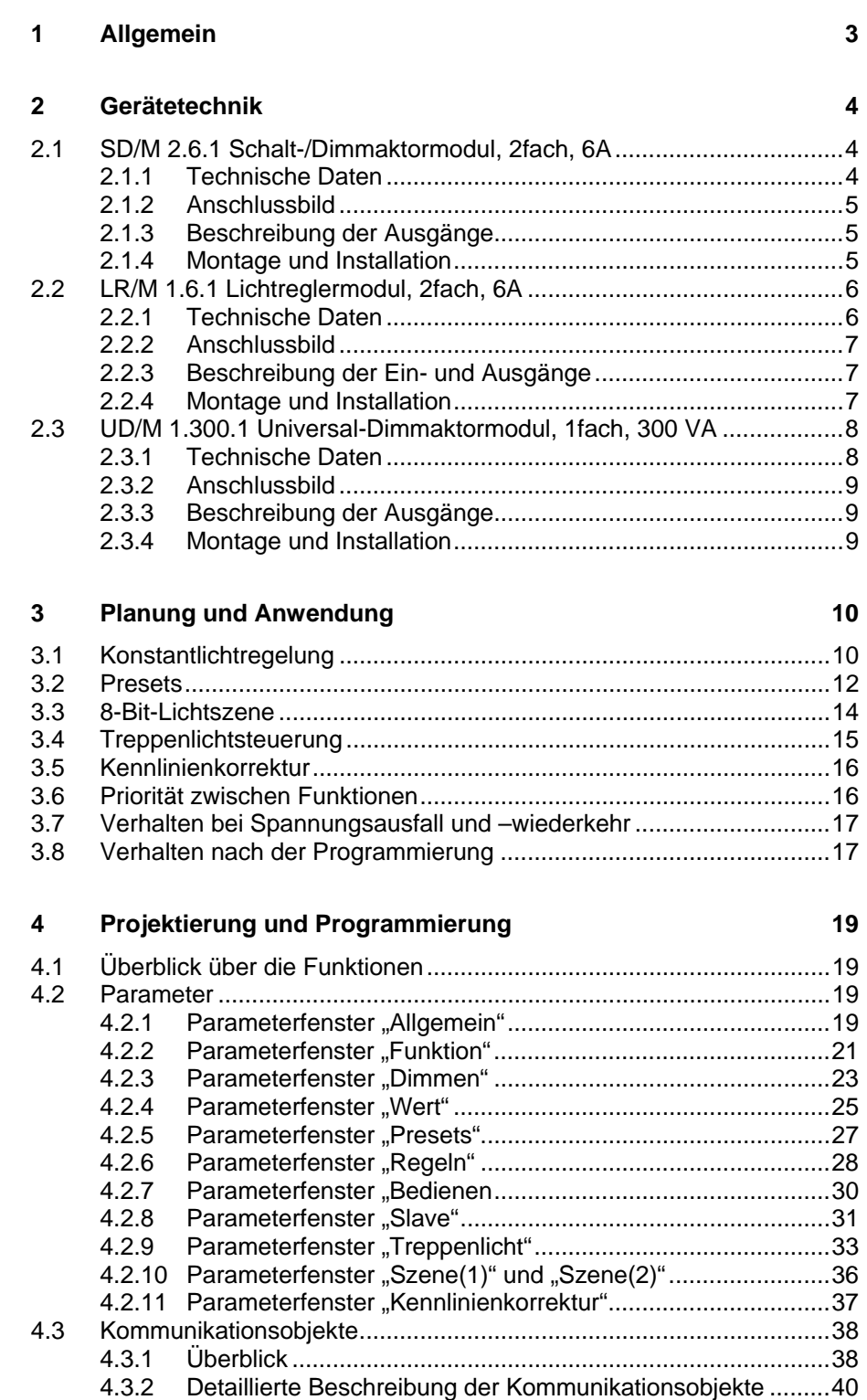

ABB i-bus® EIB / KNX

# **SD/M 2.6.1 Schalt-/Dimmaktormodul LR/M 1.6.1 Lichtreglermodul UD/M 1.300.1 Universal-Dimmaktormodul**

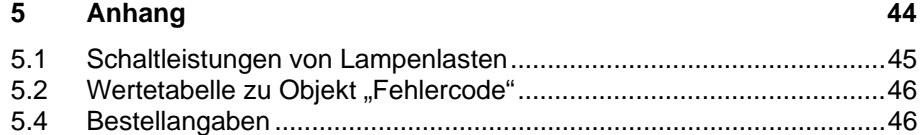

Dieses Handbuch beschreibt die Funktion des Schalt-/Dimmaktormoduls SD/M 2.6.1, des Lichtreglermoduls LR/M 1.6.1 und des Universal-Dimmaktormoduls UD/M 1.300.1 zum Betrieb im Raum-Controller-Grundgerät mit dem Anwendungsprogramm "Raum-Controller modular, 8f/1.2". Technische Änderungen und Irrtümer sind vorbehalten.

#### **Haftungsausschluss:**

Trotz Überprüfung des Inhalts dieser Druckschrift auf Übereinstimmung mit der Hardund Software können Abweichungen nicht vollkommen ausgeschlossen werden. Daher können wir hierfür keine Gewähr übernehmen. Notwendige Korrekturen fließen in neue Versionen des Handbuchs ein.

Bitte teilen Sie uns Verbesserungsvorschläge mit.

# <span id="page-3-0"></span>**1 Allgemein**

Das Schalt-/Dimmaktormodul SD/M 2.6.1, das Lichtreglermodul LR/M 1.6.1 und das Universal-Dimmaktormodul UD/M 2.230.1 werden in einen beliebigen Steckplatz des Raum-Controller-Grundgeräts RC/A 8.1 eingeschnappt. Sie dienen zum Ansteuern von dimmbarer Beleuchtung.

Das Raum-Controller-Grundgerät stellt die Verbindung zum Installationsbus ABB i-bus® EIB / KNX her.

Das SD/M 2.6.1 dimmt elektronische Vorschaltgeräte mit 1...10 V-Schnittstelle. Es besitzt zwei unabhängige Ausgänge zum Dimmen und Schalten von zwei Leuchtengruppen.

Das LR/M 1.6.1 dimmt eine Leuchtengruppe mit elektronischen Vorschaltgeräten mit 1...10 V-Schnittstelle. Zur Realisierung einer Konstantlichtregelung besitzt es weiterhin einen zusätzlichen Eingang zum Anschluss eines Lichtfühlers LF/U 1.1.

Das UD/M 1.300.1 dimmt eine Leuchtengruppe mit max. 300 W (VA) Ausgangsleistung. Es ist zum Betrieb mit unterschiedlichen Arten von Leuchtmitteln (Lastarten) ausgelegt:

- Glühlampen (ohmsche Last)
- 230 V Halogenlampen (ohmsche Last)
- Niedervolt-Halogenlampen an gewickelten (induktive Last) oder elektronischen (kapazitive Last) Transformatoren.

Die Geräte werden beim Einschnappen in das Grundgerät automatisch mit der Einspeisung verbunden. Sie verfügen ausgangsseitig über steckbare Schraubklemmen.

Die Umfangreiche Funktionalität wird durch Programmierung des Raum-Controller-Grundgeräts mit der EIB Tool Software (ETS) festgelegt. Sie ist für alle drei Geräte sehr ähnlich.

# <span id="page-4-0"></span>**2 Gerätetechnik**

**2.1 SD/M 2.6.1** 

**Schalt-/Dimmaktormodul, 2fach, 6A** 

> Das Schalt-/Dimmaktormodul wird in einem beliebigen Steckplatz des Raum-Controller-Grundgeräts betrieben. Es dimmt elektronische Vorschaltgeräte mit 1...10 V-Schnittstelle. Das Gerät besitzt zwei unabhängige Ausgänge zum Dimmen von zwei Leuchtengruppen. Ein Relais-Kontakt pro Kanal dient zum Ein-/Ausschalten des Lichtstromkreises.

Das Gerät arbeitet passiv, d.h. sein 1...10 V-Ausgang verhält sich wie ein gesteuerter Widerstand. Das angeschlossene Vorschaltgerät liefert die Steuerspannung.

Die Einspeisung sowie die interne Versorgung erfolgen über das Raum-Controller-Grundgerät. Sie werden beim Einschnappen automatisch kontaktiert.

### **2.1.1 Technische Daten**

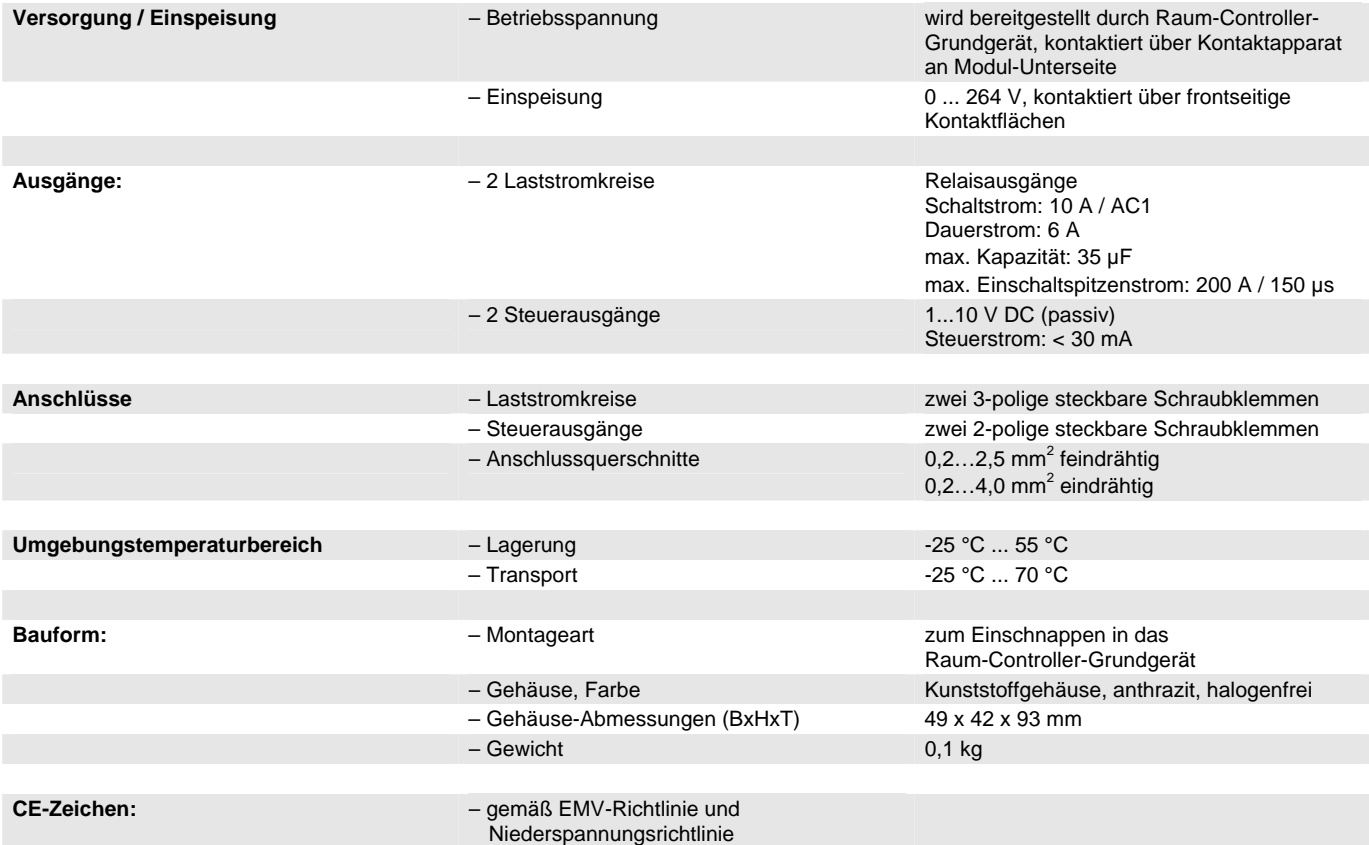

# <span id="page-5-0"></span>**2.1.2 Anschlussbild**

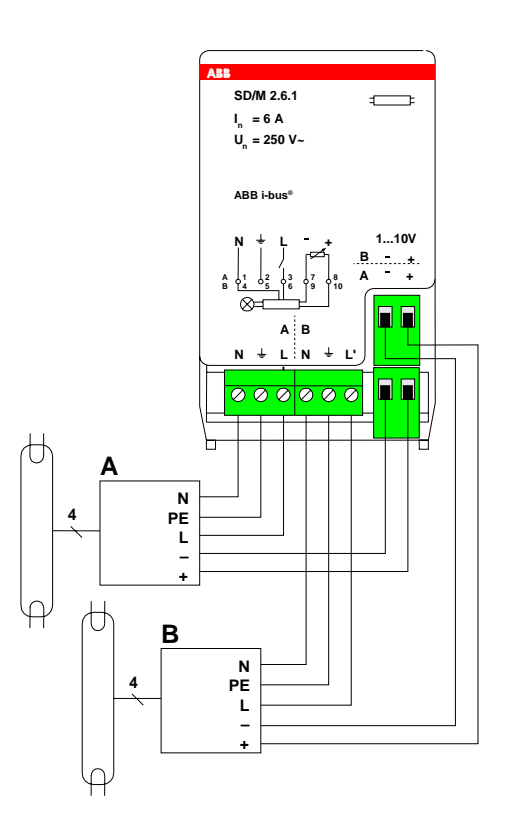

#### **2.1.3 Beschreibung der Ausgänge**

Das Gerät besitzt zwei Ausgänge A und B. Jeder Ausgang hat einen Schaltausgang (3-polige Steckklemme) und einen Steuerausgang (2-polige Steckklemme), die beide an das elektronische Vorschaltgerät angeschlossen werden.

Zum Auflegen des Schutzleiters ist PE aus dem Gerät herausgeführt.

### **2.1.4 Montage und Installation**

Das Gerät ist ausschließlich zum Betrieb im Raum-Controller-Grundgerät vorgesehen. Es kann in einen beliebigen Steckplatz eingeschnappt werden. Die Einbaulage ist beliebig.

<span id="page-6-0"></span>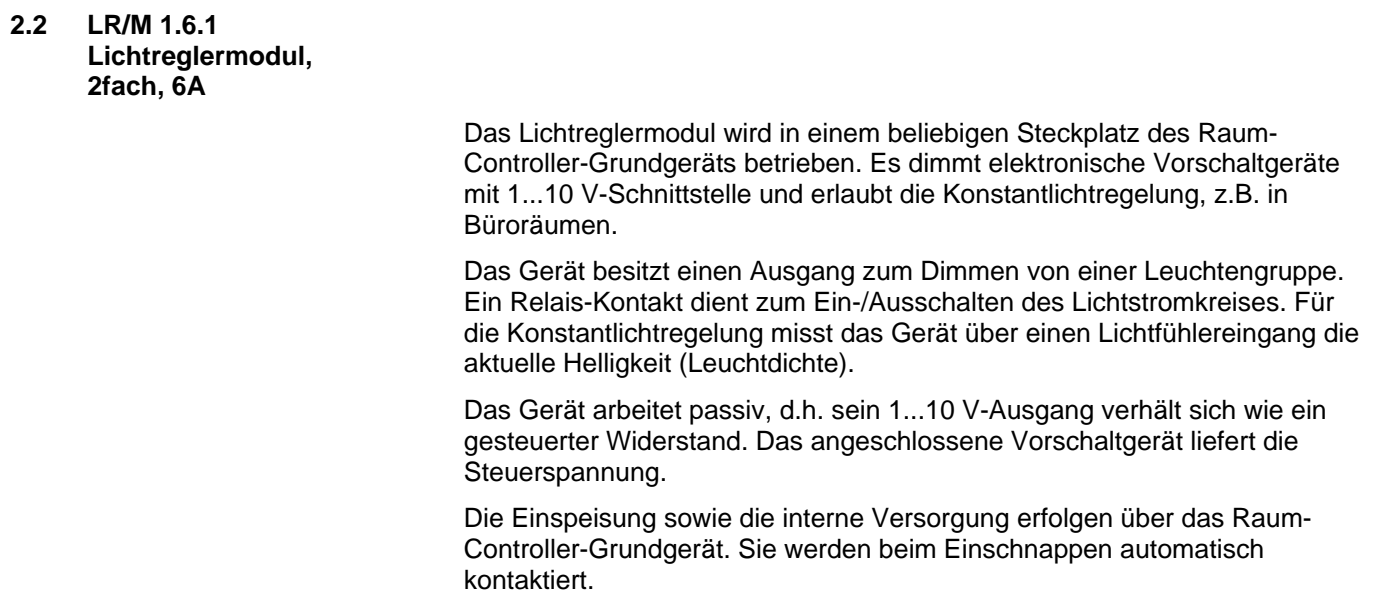

# **2.2.1 Technische Daten**

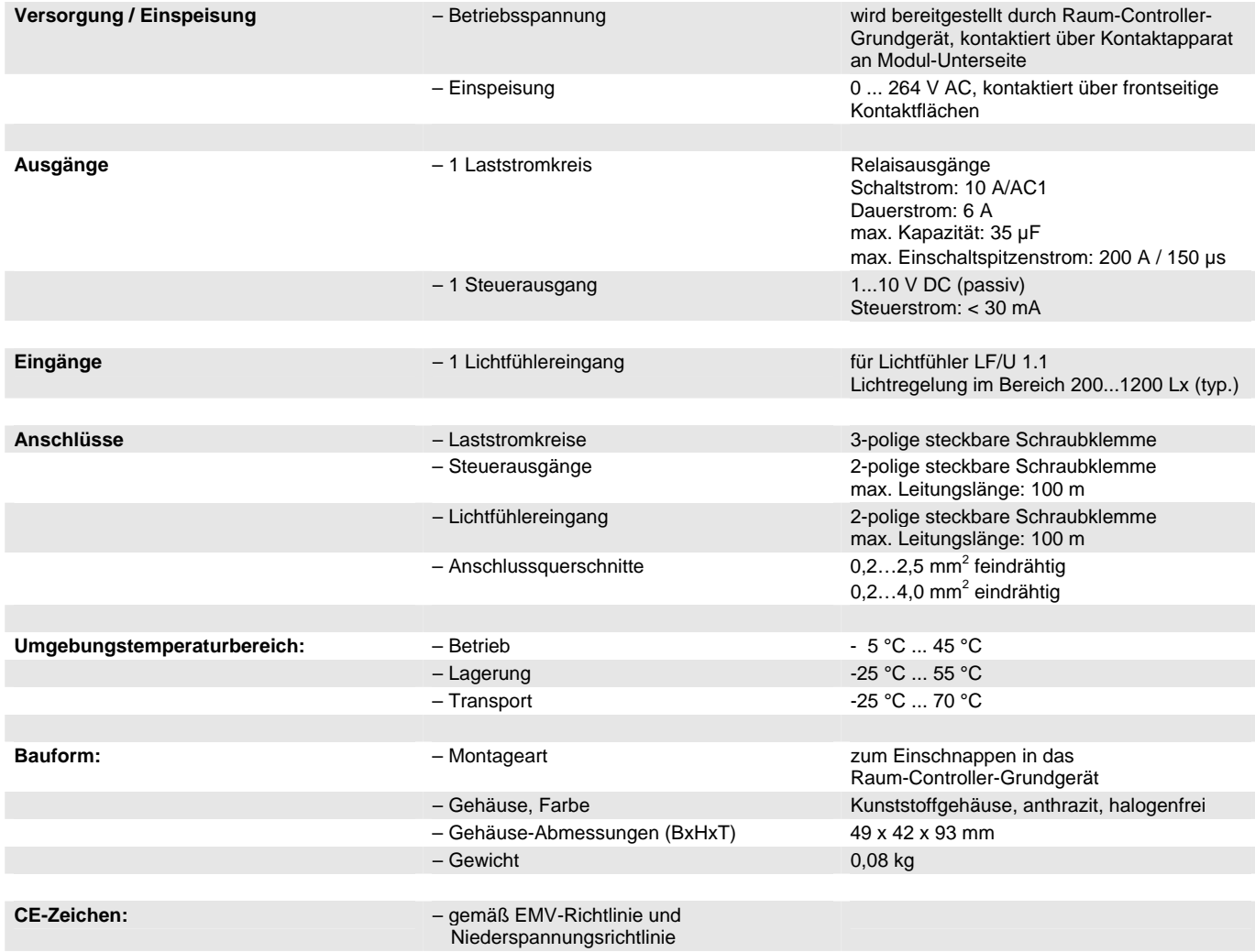

# <span id="page-7-0"></span>**2.2.2 Anschlussbild**

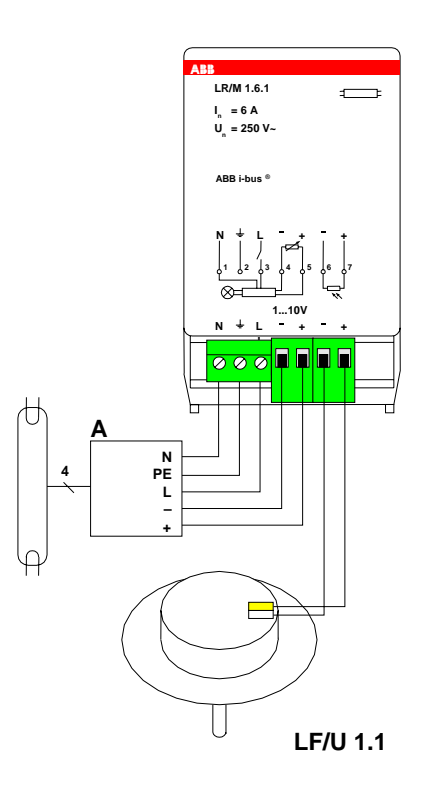

#### **2.2.3 Beschreibung der Ein- und Ausgänge**

Der Ausgang A hat einen Schaltausgang (3-polige Steckklemme) und einen Steuerausgang (2-polige Steckklemme), die beide an das elektronische Vorschaltgerät angeschlossen werden. Der Lichtfühler LF/U 1.1 wird an eine weitere 2-polige Steckklemme angeschlossen.

Zum Auflegen des Schutzleiters ist PE aus dem Gerät herausgeführt.

## **2.2.4 Montage und Installation**

Das Gerät ist ausschließlich zum Betrieb im Raum-Controller-Grundgerät vorgesehen. Es kann in einen beliebigen Steckplatz eingeschnappt werden. Die Einbaulage ist beliebig.

<span id="page-8-0"></span>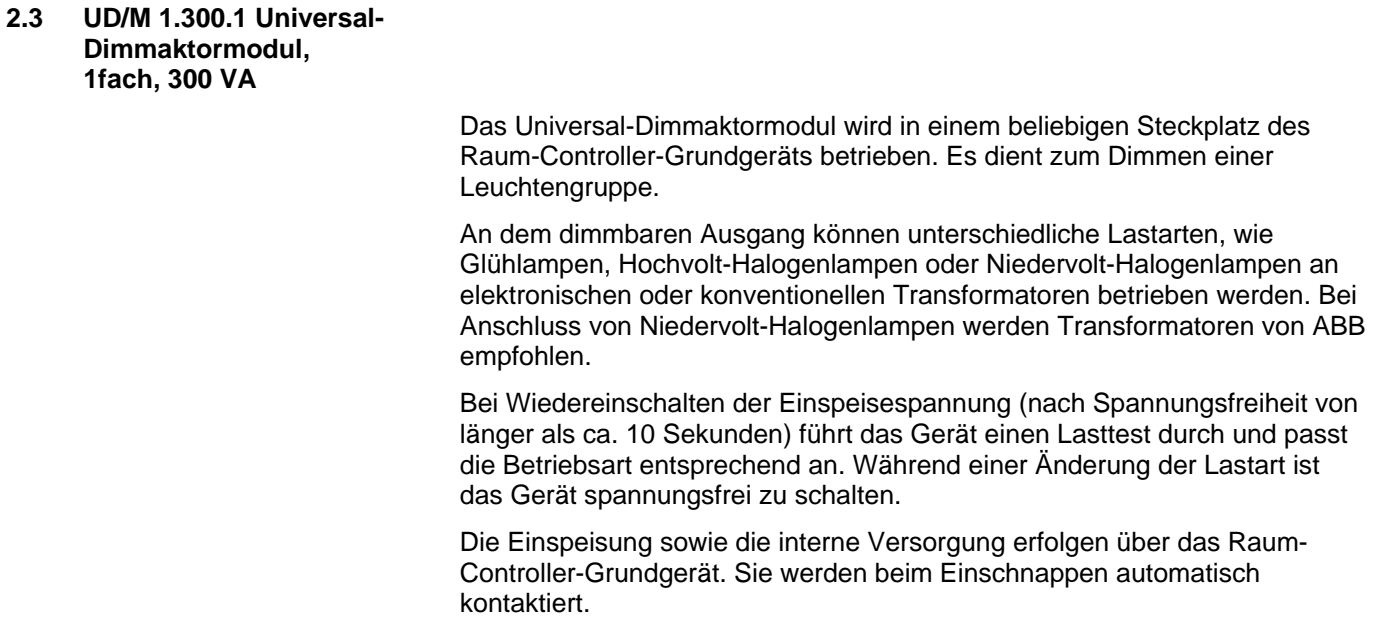

# **2.3.1 Technische Daten**

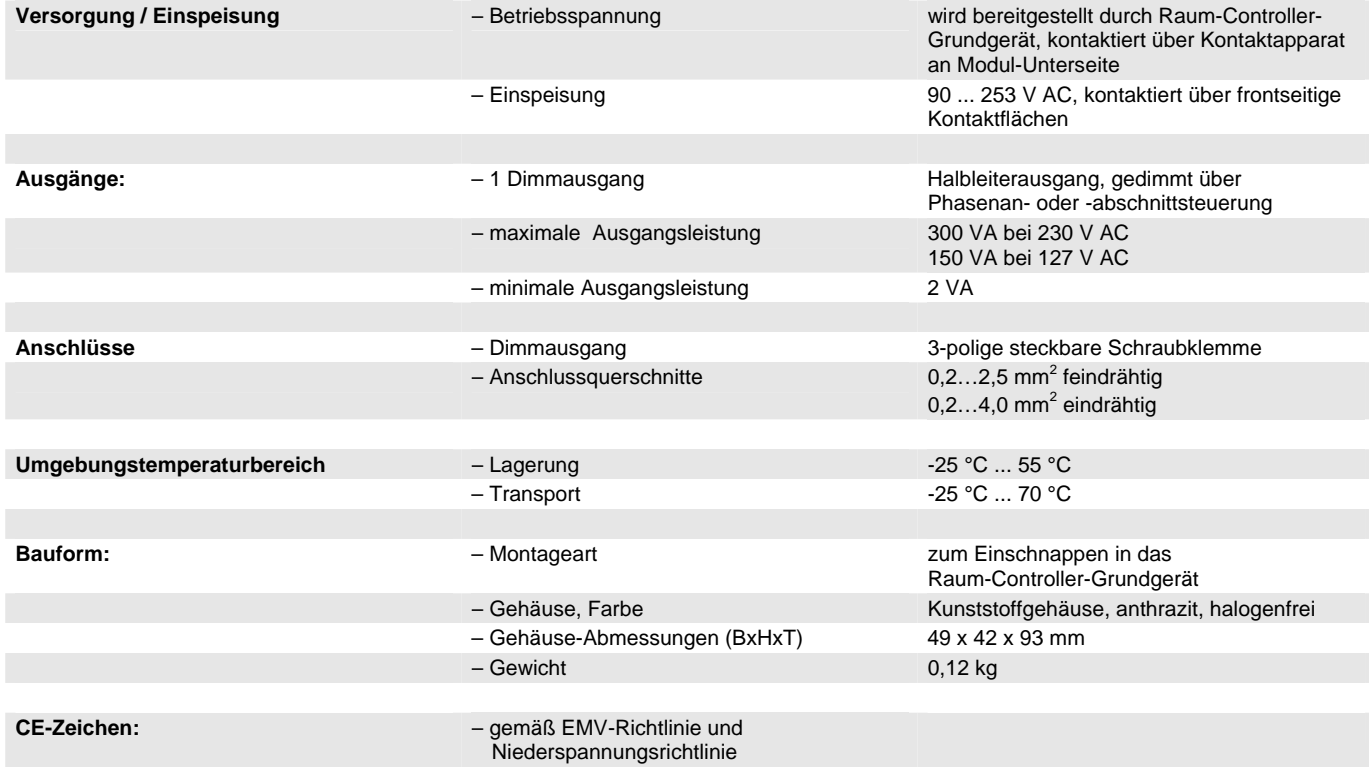

### <span id="page-9-0"></span>**2.3.2 Anschlussbild**

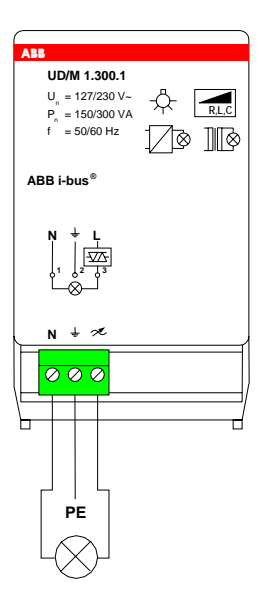

**2.3.3 Beschreibung der Ausgänge** 

Das Gerät hat einen gedimmten Ausgang zum Anschluss einer dimmbaren Last. Zum Auflegen des Schutzleiters ist PE aus dem Gerät herausgeführt.

**2.3.4 Montage und Installation**

Das Gerät ist ausschließlich zum Betrieb im Raum-Controller-Grundgerät vorgesehen. Es kann in einen beliebigen Steckplatz eingeschnappt werden. Die Einbaulage ist beliebig.

# <span id="page-10-0"></span>**3 Planung und Anwendung**

In diesem Abschnitt finden Sie einige Tipps und Anwendungsbeispiele für den praktischen Einsatz der Geräte SD/M 2.6.1, LR/M 1.6.1 und UD/M 1.300.1.

#### <span id="page-10-1"></span>**3.1 Konstantlichtregelung**

Mit dem Lichtreglermodul LR/M 1.6.1 ist eine Konstantlichtregelung möglich.

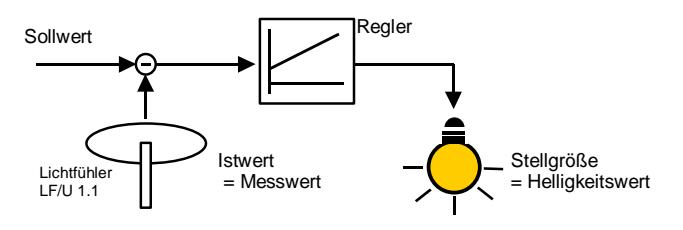

#### **Abb. 1: Prinzipdarstellung einer Konstantlichtregelung**

#### **Wie funktioniert die Konstantlichtregelung?**

Über einen Lichtfühler misst der Konstantlichtregler den aktuellen Helligkeitswert im Raum (Objekt "Lichtfühler-Messwert"). Die Konstantlichtregelung versucht, diesen Messwert mit dem Sollwert (Objekt "Sollwert") in Übereinstimmung zu bringen, indem die künstliche Beleuchtung heller oder dunkler gedimmt wird.

#### **Welche Möglichkeiten bietet die Konstantlichtregelung?**

#### a) Einstellbarkeit des Sollwertes

Der Sollwert kann auf Wunsch während des Betriebs verändert werden (Objekt "Sollwert"), z.B. wenn dem Benutzer die Beleuchtung dauerhaft zu dunkel oder zu hell ist oder die Nutzung des Raumes sich ändert. Der neue Sollwert kann auch vom Benutzer selbst einstellt werden ("Sollwert setzen").

b) Deaktivierung der Regelung

Die Konstantlichtregelung kann vom Benutzer deaktiviert werden, sofern diese Möglichkeit freigegeben wurde. Die Deaktivierung der Regelung kann z.B. durch eine lokale Bedienung (Dimmen oder Schalten der Beleuchtung) erfolgen.

c) Nachlaufzeit bei inaktiver Regelung

Diese Funktion ist insbesondere dann sinnvoll, wenn es im Raum einen Präsenzmelder gibt. Beispiel: Der Benutzer hat die Regelung deaktiviert und maximale Helligkeit eingestellt. Er verlässt den Raum und der Bewegungsmelder schaltet die Beleuchtung aus. Kehrt der Benutzer nach kurzer Zeit (innerhalb der einstellbaren Nachlaufzeit) wieder zurück, wird die Beleuchtung wieder auf maximale Helligkeit eingestellt und die Regelung bleibt inaktiv.

#### **Wie wird die Konstantlichtregelung aktiviert?**

Die Konstantlichtregelung wird immer dann aktiviert, wenn die ausgeschaltete Beleuchtung eingeschaltet wird (Objekt "Schalten" erhält den Wert "1"). Einzige Ausnahme: Die "Nachlaufzeit bei inaktiver Regelung" ist aktiv.

Darüber hinaus kann die Regelung über das Objekt "Regelung aktiv/inaktiv" aktiviert werden.

#### **Platzierung des Lichtfühlers**

Der Lichtfühler misst die Helligkeit (genauer: Leuchtdichte) von einem Bereich im Raum, der für eine Referenzmessung geeignet ist. Bei der Platzierung gehen Sie folgendermaßen vor:

- 1. Bei abgedunkeltem Raum und eingeschalteten Leuchten die Wände und die Decken beobachten. Auf die Schattenbildung der Leuchten an Decken und Wänden achten. Diejenigen Bereiche, die von den Leuchten nicht direkt angestrahlt werden, sind geeignet.
- 2. Bei nicht abgedunkeltem Raum und ausgeschalteten Leuchten die Wände und Decken beobachten. Auf die Schattenbildung des direkt einfallenden Lichtes an Decken und Wänden achten. Diejenigen Bereiche, die von dem Tageslicht nicht direkt angestrahlt werden, sind geeignet.
- 3. Grundregel: Fühler möglichst tief im Raum platzieren, jedoch nicht direktvor reflektierenden Wänden. Darauf achten, das Fühler weder von Tageslicht noch von künstlicher Beleuchtung direkt angestrahlt wird.
- 4. Für die optimale Platzierung des Lichtfühlers stellen Sie im Raum die gewünschte Helligkeit (z.B. 500 lx) ein und lesen den Messwert des Lichtfühlers (Objekt "Lichtfühler Messwert") aus. Führen Sie dies bei größter, kleinster und mittlerer Außenhelligkeit durch, z.B. indem Sie die Jalousien öffnen, schließen und halb schließen. Derjenige Ort, an dem die Abweichungen der Messwerte am geringsten sind, ist am besten geeignet. Notieren Sie die drei Messwerte.

#### **Inbetriebnahme**

Schreiben Sie den größten der drei Messwerte mit Hilfe der ETS in das Objekt "Sollwert". Dadurch wird ein "sicherer Zustand" erreicht, in dem die Beleuchtung in jedem Fall nicht zu dunkel ist.

Schalten Sie die Beleuchtung ein und beobachten Sie den Objektwert "Lichtfühler Messwert", indem sie ihn mit Hilfe der ETS regelmäßig auslesen. Die Konstantlichtregelung versucht, diesen Objektwert an den Objektwert "Sollwert" anzunähern.

#### **Slavebetrieb**

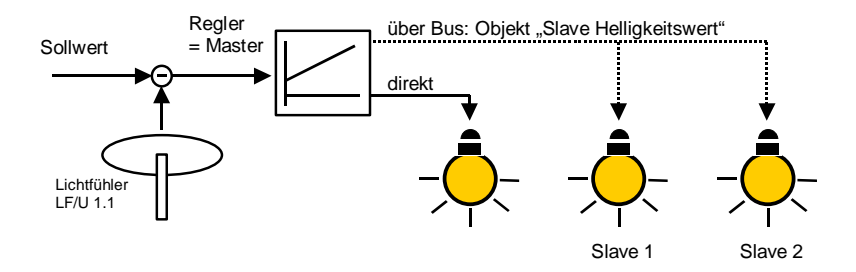

#### **Abb. 2: Slavebetrieb in einer Konstantlichtregelung**

Es können weitere Leuchten in die Konstantlichtregelung eingebunden werden, die z.B. nicht direkt an das Lichtreglermodul angeschlossen werden können. Diese werden dann als sog. "Slaves" direkt vom Regler (= Master) gesteuert. Die Slaves besitzen stets denselben Helligkeitswert wie der Master.

Tipp: Es kann erwünscht sein, dass Leuchten in der Nähe des Fensters stets etwas dunkler sein sollen, als Leuchten im Rauminneren. Dies kann durch Slaves realisiert werden, deren Helligkeit durch die Kennlinienkorrektur angepasst ist.

<span id="page-12-0"></span>

#### **Anpassung des Sollwertes**

Der Sollwert der Lichtregelung kann im Betrieb auf Wunsch jederzeit verändert werden. Dadurch kann die Helligkeit z.B. an die Bedürfnisse des Benutzers angepasst werden.

Beispiel: Eine Tasterwippe sendet zwei Werte. Bei Drücken der oberen Taste wird ein höherer Sollwert gesendet als bei der unteren Taste. Bei einem höheren Sollwert wird die Beleuchtung heller sein.

#### **Aktivierung und Deaktivierung der Regelung**

Dem Benutzer kann erlaubt werden, in die Konstantlichtregelung einzugreifen. Zum Beispiel kann er die Konstantlichtregelung deaktivieren und aktivieren.

#### **Nachlaufzeit bei inaktiver Regelung**

Diese Funktion wird vor allem im Zusammenspiel mit einem Präsenzmelder verwendet. Bei Betreten des Raumes wird im Normalfall die Beleuchtung eingeschaltet und die Regelung aktiviert.

Wenn der Benutzer die Regelung deaktiviert hat, kann diese Funktion störend sein. Daher kann über diese Nachlaufzeit festgelegt werden, nach welcher Abwesenheitsdauer die Regelung wieder aktiviert wird, wenn der Benutzer den Raum wieder betriett.

<span id="page-12-1"></span>**3.2 Presets** 

Mit Hilfe von Presets kann ein parametrierbarer Helligkeitswert aufgerufen werden. Dadurch können z.B. Lichtszenen realisiert werden.

#### **Preset aufrufen**

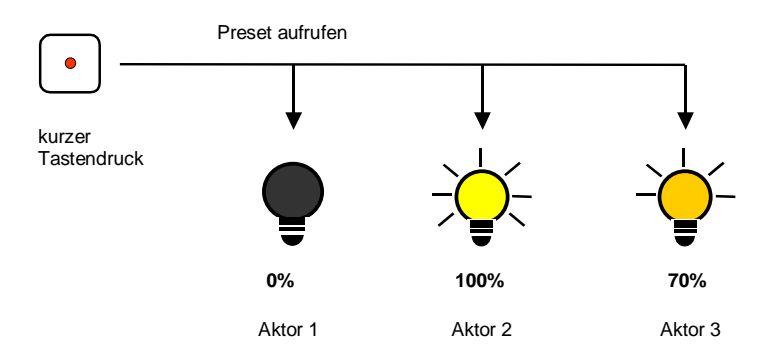

#### **Abb. 3: Lichtszenensteuerung über Presets**

Über das Objekt "Preset ... aufrufen" können Helligkeitswerte ("Preset-Werte) aufgerufen werden. Für jeden Ausgang sind max. 4 Preset-Werte verfügbar:

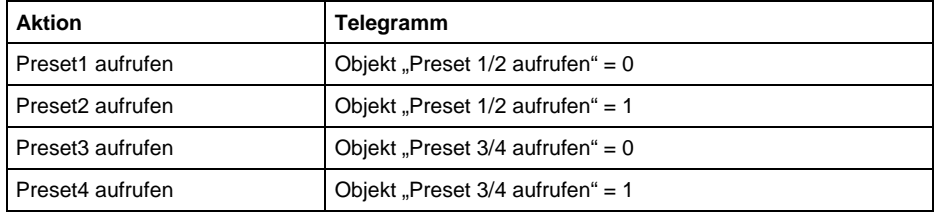

#### **Mit Verzögerung aufrufen**

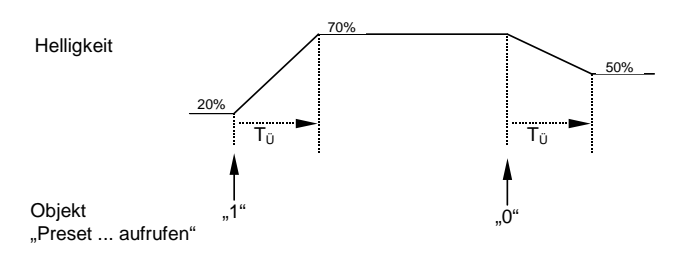

Abb. 4: Preset mit "Übergangszeit" aufrufen

Es kann eingestellt werden, ob der Preset-Wert sofort eingestellt wird ("anspringen"), oder ob er langsam angedimmt wird. Das obige Beispiel zeigt den zeitlichen Verlauf der Helligkeit nach dem Aufruf von zwei Presets. Die Übergangszeit T<sub>Ü</sub> legt die Zeit fest, in der die Beleuchtung vom alten zum neuen Helligkeitswert übergeht.

#### **Preset speichern**

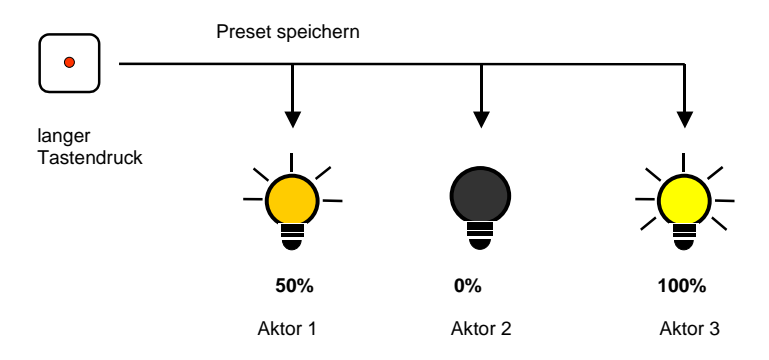

**Abb. 5: Die aktuelle Helligkeit als neuen Presetwert speichern**

Über das Objekt "Preset ...setzen" wird der aktuelle Helligkeitswert als neuer Preset-Wert gespeichert. Dadurch kann der Benutzer z.B. eine Lichtszene anpassen. Über folgende Werte werden die Presets gespeichert:

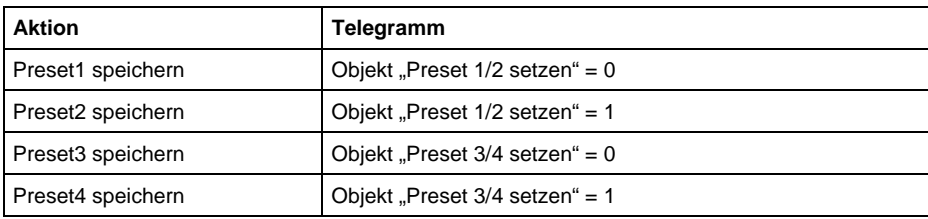

#### <span id="page-14-0"></span>**Sonderfunktion: Zustand wiederherstellen**

Preset1 und Preset3 kann auch eine nützliche Sonderfunktion zugewiesen werden, die dazu dient, die Helligkeit so wiederherzustellen, wie sie vor dem Aufruf des Preset2 bzw. Preset4 gewesen ist. Die folgende Abbildung verdeutlicht dies:

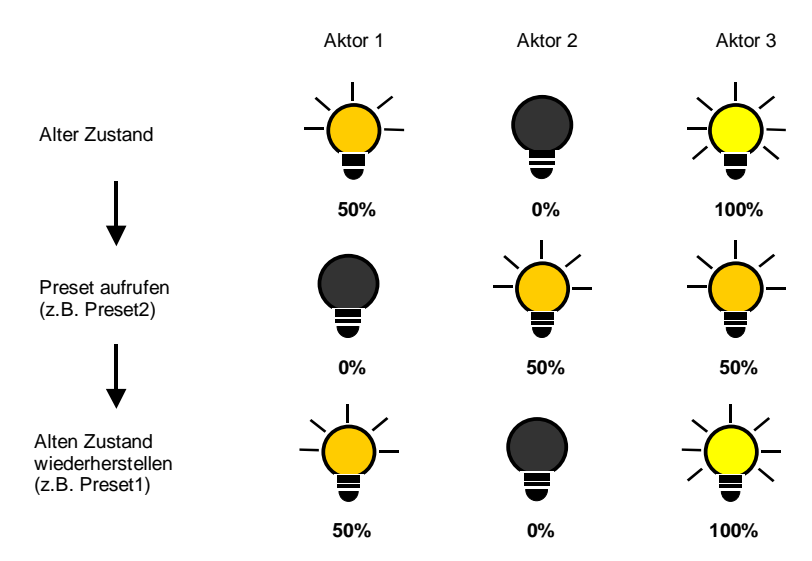

**Abb. 6: Alten Zustand der Beleuchtung wiederherstellen (Beispiel)**

Diese Funktion kann z.B. dazu verwendet werden, die Beleuchtung nach einer Präsentation so wiederherzustellen, wie sie vor der Präsentation war.

#### **3.3 8-Bit-Lichtszene**

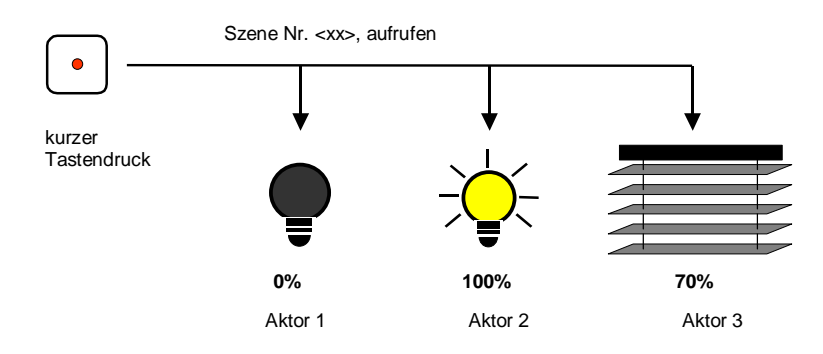

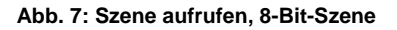

Bei der 8-Bit-Szene gibt der Taster dem Aktor die Anweisung, eine Szene aufzurufen. Die Szene wird nicht im Taster, sondern im Aktor gespeichert. Alle Aktoren werden über dieselbe Gruppenadresse angesprochen. Daher genügt ein einziges Telegramm zum Aufrufen der Szene.

Im Telegrammwert wird eine Szenennummer mitgesendet, die mit der Szenennummer in den Parametern des Aktors übereinstimmen muss.

Über eine einzige Gruppenadresse werden bis zu 64 unterschiedliche Szenen verwaltet. In einem 8-Bit-Szenen-Telegramm sind die folgenden Informationen enthalten:

- Nummer der Szene (1...64)
- Szene aufrufen / Szene speichern

Bei einem langen Tastendruck erhalten die Aktoren einen Speicherbefehl, der sie veranlasst, den aktuell vom Aktor ausgegebenen Wert als neuen Szenewert zu speichern.

#### <span id="page-15-0"></span>**3.4 Treppenlichtsteuerung**

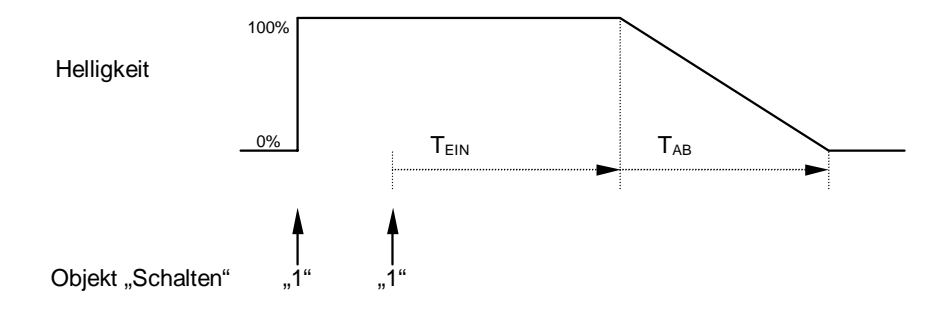

#### **Abb. 8: Helligkeitsverlauf bei der Treppenlichtsteuerung**

Nach Ablauf der Treppenlichtzeit T<sub>EIN</sub> dimmt der Ausgang über die Zeitdauer  $T_{AB}$  langsam herunter und schaltet dann aus. Dadurch wird der Benutzer gewarnt und hat wenn nötig ausreichend Zeit, die Treppenlichtzeit durch erneutes Drücken des Tasters neu zu starten.

Eine **Warnfunktion** setzt darüber hinaus während der Abdimmzeit den Wert des Objekts "Warnung Treppenlicht" auf "1". Dadurch kann der Benutzer durch ein beliebiges anderes Signal (z.B. schnelles Blinken der Taster-LEDs) rechtzeitig gewarnt werden.

Über das **Pumpen** kann der Benutzer die Treppenlichtzeit den aktuellen Bedürfnissen anpassen, indem er den Taster mehrmals hintereinander betätigt. Die Maximaldauer des Treppenlichts ist in den Parametern einstellbar.

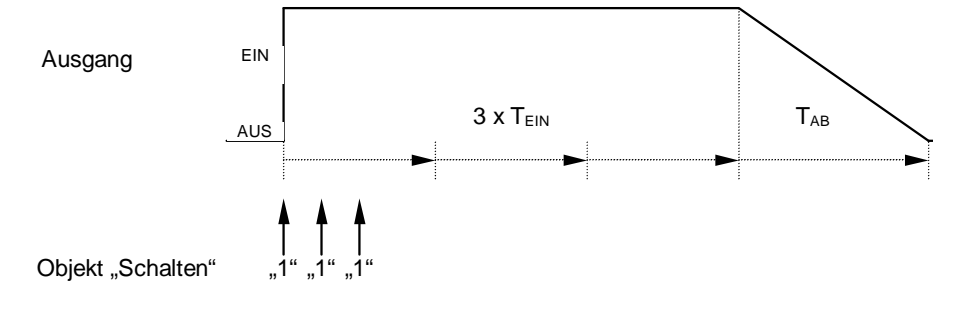

#### Abb. 9: Treppenlichtzeit durch "Pumpen" verlängern

Empfängt das Gerät bei eingeschaltetem Treppenlicht einen weiteren Einschaltbefehl, wird die Treppenlichtzeit zur verbleibenden Zeit hinzuaddiert.

#### <span id="page-16-1"></span><span id="page-16-0"></span>**3.5 Kennlinienkorrektur**

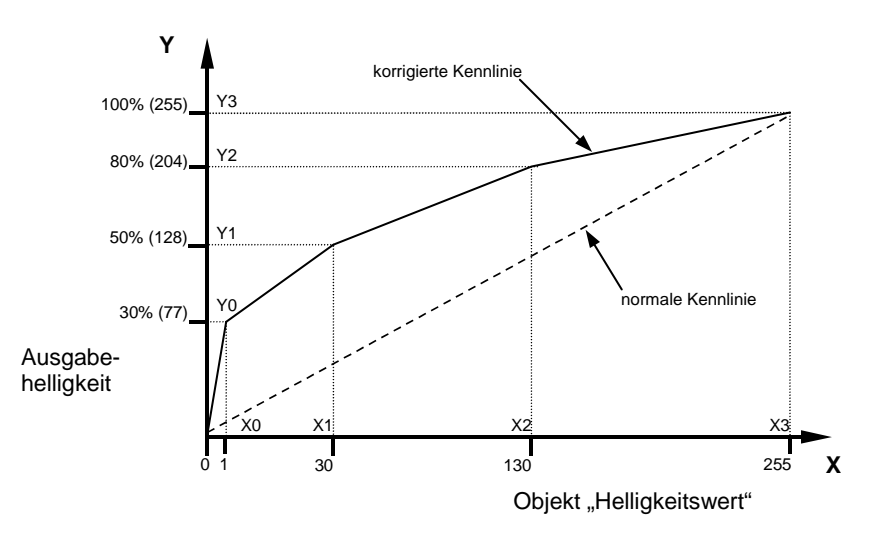

#### **Abb. 10: Beispiel für eine Kennlinienkorrektur**

Manchmal ist es notwendig, die Dimmkennlinie einer Leuchte an das Empfinden des menschlichen Auges anzupassen. Dies kann mit der Kennlinienkorrektur erfolgen.

Normalerweise wird dem Objektwert 0...255 der proportionale Helligkeitswert 0%...100% zugeordnet (siehe "normale Kennlinie"). Diese Kennlinie kann durch bis zu 4 Wertepaare in eine Kurve umgewandelt werden.

Soll die Leuchte im unteren Bereich heller sein, kann die Helligkeit ab dem Objektwert "1" angehoben werden. Im oberen Beispiel (siehe Abbildung oben) wurde daher im ersten Wertepaar die Helligkeit für Wert "1" auf 30% festgelegt.

Die übrigen Wertepaare im Beispiel wurden so festgelegt, dass sich eine Kurve ergibt, die im oberen Bereich flacher verläuft. Bei relativ Dimmen wird damit z.B. eine flachere Dimmrampe erreicht.

Hinweis: Es gelten die Dimmgrenzen aus den Parameterfenstern "A: Dimmen" und "A: Wert". Bei Über- und Unterschreitung dieser Grenzen werden jeweils diese parametrierten Helligkeitswerte eingestellt.

#### **3.6 Priorität zwischen Funktionen**

Die Funktionen der Dimmaktormodule haben untereinander folgende Priorität (absteigend):

- 1. Zwangsführung
- 2. Verhalten bei Busspannungsausfall und -wiederkehr
- 3. Sperrfunktion
- Beispiel: Gesperrte Ausgänge gehen bei Busspannungsausfall in den parametrierten Zustand.

#### <span id="page-17-0"></span>**3.7 Verhalten bei Spannungsausfall und – wiederkehr**

#### **Verhalten bei Ausfall der Busspannung**

Bei Ausfall der Busspannung ist das Verhalten der Ausgänge parametrierbar. Die Funktion des Raum-Controllers bleibt erhalten, solange die Versorgungsspannung (115 / 230 V AC oder 12 V DC-Hilfsspannung) vorhanden ist.

Sofern es parametriert ist, kann der Raum-Controller auch nach Ausfall der Busspannung weiter normal funktionieren und die Funktionen im Raum weiterhin erhalten.

Beispiel: An einen Raum-Controller sind über Binäreingangsmodule konventionelle Taster angeschlossen. Der Raum-Controller steuert darüber hinaus Beleuchtung. Bei Busspannungsausfall kann die Beleuchtung weiterhin bedient werden, weil sich der Raum-Controller nicht aus dem Bus versorgt.

Beim *Lichtreglermodul LR/M 1.6.1* ist bei Busspannungsausfall die Konstantlichtregelung deaktiviert. Der aktuelle Sollwert der Konstantlichtregelung bleibt unverändert.

#### **Verhalten bei Wiederkehr der Busspannung**

Es kann in den Parametern eine beliebige Ausgangshelligkeit eingestellt werden. Die Einstellung "unverändert" ist ebenfalls möglich. Nähere Einstellungen und Informationen hierzu finden Sie im Parameterfenster "Allgemein".

#### **Verhalten bei Ausfall der Versorgungsspannung**

Die Versorgungsspannung ist ausgefallen, wenn sowohl die 115/230 V AC-Versorgung als auch die 12 V DC-Hilfsspannung des Raum-Controllers ausgefallen sind. Der Raum-Controller ist in diesem Fall außer Funktion.

Das *Lichtreglermodul LR/M 1.6.1 und das Schalt-Dimmaktormodul SD/M 2.6.1* schalten den Steuerausgang auf 100% (hochohmig). Der Zustand des Relaisausgangs bleibt unverändert.

Beim *Lichtreglermodul LR/M 1.6.1* bleibt der Sollwert der Konstantlichtregelung erhalten.

Das *Universal-Dimmaktormodul UD/M 1.300.1* schaltet den Ausgang aus.

Hinweis: Bei Ausfall der Versorgungsspannung gehen einige gespeicherte Preset- und Szene-Werte verloren. Sie werden durch die parametrierten Vorgabewerte überschrieben.

#### **Verhalten bei Wiederkehr der Versorgungsspannung**

Das Verhalten der Ausgänge ist identisch mit dem Verhalten bei Wiederkehr der Busspannung. Es ist für jeden Ausgang parametrierbar. Es ist möglich, die Helligkeit vor dem Versorgungsspannungsausfall wiederherzustellen.

Beim *Lichtreglermodul LR/M 1.6 1* wird die Konstantlichtregelung aktiviert, wenn diese Funktion in den Parametern freigegeben wurde.

#### **3.8 Verhalten nach der Programmierung**

Nach der Programmierung verhält sich das Gerät wie nach Busspannungswiederkehr (siehe oben).

Beim *Lichtreglermodul LR/M 1.6.1* bleibt der bestehende Sollwert der Konstantlichtregelung (Objekt "Sollwert") erhalten.

# <span id="page-19-0"></span>**4 Projektierung und Programmierung**

**4.1 Überblick über die Funktionen** 

> Der Raum-Controller besitzt ein einziges Anwendungsprogramm "Raum-Controller modular, 8f/1", über das die Gerätefunktion eingestellt wird. Die Programmierung erfordert die EIB Tool Software ETS2 **V1.3a** oder höher. Bei Verwendung der ETS3 ist eine Datei vom Typ "VD3" zu importieren.

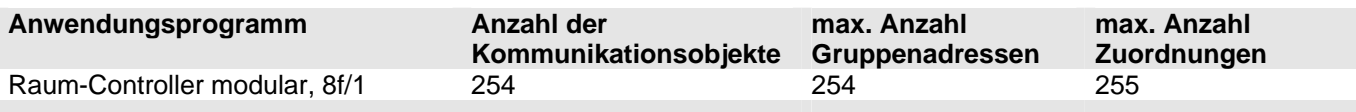

#### **4.2 Parameter**

#### **4.2.1 Parameterfenster "Allgemein"**

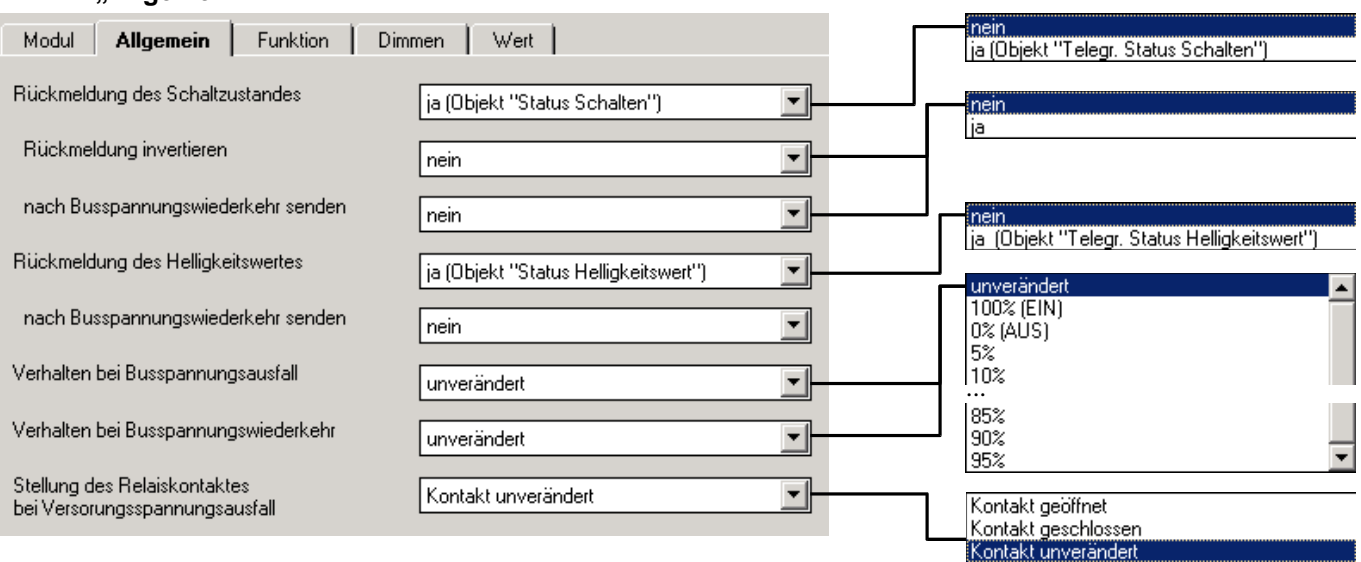

#### Parameter "Rückmeldung des Schaltzustandes"

Dieser Parameter stellt ein, ob der aktuelle Schaltzustand auf dem Bus dargestellt wird.

Die Schalt-Rückmeldung erfolgt über das Objekt "Status Schalten". Es wird bei Änderung gesendet.

Hier wird eingestellt, ob nach Ein- oder Ausschalten des Ausgangs eine Rückmeldung (1 Bit) gesendet wird. Es wird ein weiteres Rückmeldeobjekt freigegeben, über das die Schalt-Rückmeldung erfolgt.

#### Parameter "Rückmeldung invertieren"

Mit diesem Parameter kann die Rückmeldung des Schaltzustands invertiert werden.

Der Parameter ist sichtbar, wenn in Parameter *"Rückmeldung des*  Schaltzustandes" der Wert "ja" besitzt. Bei invertierter Rückmeldung (Parameterwert "ja") besitzt das Objekt "Status Schalten" folgende Werte:

- "0" Beleuchtung ist eingeschaltet
- "1" Beleuchtung ist ausgeschaltet

#### Parameter ..nach Busspannungswiederkehr senden"

Mit diesem Parameter kann eingestellt werden, ob das Objekt "Status Schalten" nach Busspannungswiederkehr gesendet wird.

Dieser Parameter ist sichtbar, wenn eine *"Rückmeldung des*  Schaltzustandes" erfolgt. Er legt fest, ob die Schalt-Rückmeldung "Status Schalten" nach Busspannungswiederkehr auf dem Bus aktualisiert wird. Das Objekt wird aber nur dann gesendet, wenn der Zustand des Relais eindeutig ist. Dies kann z.B. nach einem Ausfall der Versorgungsspannung nicht gegeben sein. Die Aktualisierung erfolgt im Anschluss an die Sendeverzögerungszeit.

#### Parameter "Rückmeldung des Helligkeitswertes"

Dieser Parameter gibt das Objekt "Status Helligkeitswert" frei, über das die aktuelle Helligkeit auf dem Bus zurückgemeldet wird. Der Objektwert wird im Anschluss an einen Schalt- bzw. Dimmvorgang aktualisiert.

#### Parameter "nach Busspannungswiederkehr senden"

Dieser Parameter legt fest, ob das Objekt "Status Helligkeitswert" nach Busspannungswiederkehr auf den Bus gesendet wird.

#### **Parameter "Verhalten bei Busspannungsausfall"**

Mit diesem Parameter kann der Ausgang bei Busspannungsausfall in einen definierten Zustand gebracht werden. Es kann ein fester Helligkeitswert (0...100%) vorgegeben werden.

Bei Einstellung "unverändert, interne Funktion bleibt erhalten" bleibt der Helligkeitswert unverändert. In diesem Fall kann der Ausgang weiterhin bedient werden, sofern die Bedienung nicht über den Bus erfolgt (z.B. über Binäreingangsmodule).

#### Parameter "Verhalten bei Busspannungswiederkehr"

Mit diesem Parameter kann der Ausgang bei Wiederkehr der Busspannung oder der Kommunikation in einen definierten Zustand gebracht werden.

Bei Busspannungswiederkehr wird der Helligkeitswert nach Ablauf der Initialisierungszeit eingestellt. Bei der Einstellung "unverändert" bleibt der aktuelle Helligkeitswert bestehen.

#### **Parameter**

#### **"Stellung des Relaiskontakts bei Versorgungsspannungsausfall"**

Hier kann die Relaisstellung eingestellt werden, die das Modul ansteuert, wenn die Versorgungsspannung ausgefallen ist.

Die Versorgungsspannung ist ausgefallen, wenn sowohl die 115/230 V AC-Versorgung als auch die 12 V DC-Hilfsspannung ausgefallen sind. Der Raum-Controller ist in diesem Fall außer Funktion.

#### <span id="page-21-0"></span>**4.2.2 Parameterfenster "Funktion"**

In diesem Parameterfenster können zusätzliche Funktionen des Ausgangs freigeschaltet werden.

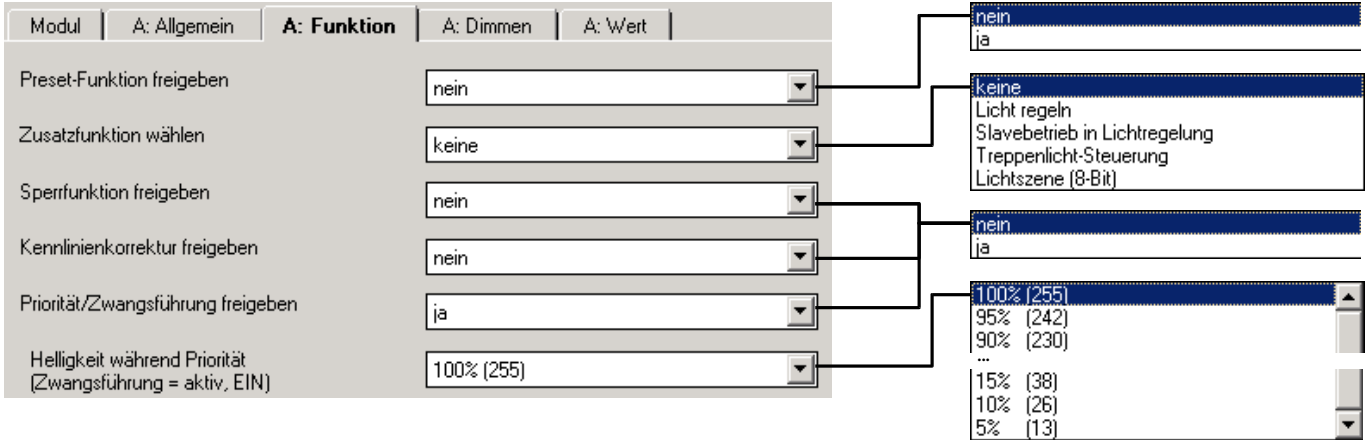

#### **Parameter "Preset-Funktion freigeben"**

Über diesen Parameter kann die Funktion "Preset" freigeschaltet werden. Die Funktion dient zum Aufrufen oder Speichern von Helligkeitswerten über 1-Bit-Objekte.

Weiteres siehe unter Parameterfenster "Preset".

#### Parameter "Zusatzfunktion wählen"

Über diesen Parameter kann ein zusätzliches Parameterfenster freigeschaltet werden, in dem eine mehreren Zusatzfunktion eingestellt werden kann.

Die möglichen Zusatzfunktionen sind abhängig von der Art des Moduls:

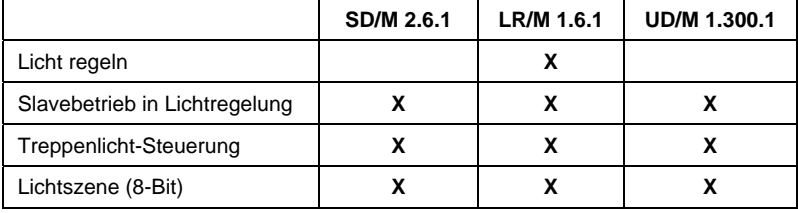

#### **Parameter "Sperrfunktion freigeben"**

Dieser Parameter ist nur sichtbar, wenn keine Zusatzfunktion gewählt wurde. Hier wird das Objekt "Sperren" freigegeben. Über dieses Objekt kann die Funktion des Ausgangs gesperrt werden, so dass er nicht über den EIB verändert werden kann.

#### Parameter "Kennlinienkorrektur freigeben"

Wird in diesem Parameter "ja" eingegeben, wird das Parameterfenster "Kennlinienkorrektur" freigeschaltet. Darüber kann die Dimmkennlinie (Beleuchtung in Abhängigkeit des Helligkeitswertes) verändert werden. Nähere Informationen zu dieser Funktion erhalten Sie in Abschnitt [3.5.](#page-16-1) 

#### Parameter "Priorität/Zwangsführung freigeben"

Über diesen Parameter wird das Objekt "Priorität/Zwangsführung" freigeschaltet.

## **Parameter "Helligkeit während Priorität (Zwangsführung = aktiv, EIN)"**

Dieser Parameter ist sichtbar wenn die Zusatzfunktion "Priorität /Zwangsführung freigeben" aktiviert wurde. Hier wird die Helligkeit eingestellt, wenn das Objekt "Zwangsführung/Priorität" den Wert "3" ( = "EIN, Zwangsführung aktivieren") besitzt.

Nach Aufhebung der Zwangsführung wird der normale Zustand des Ausgangs wiederhergestellt. Während der Zwangsführung wird also stets der Helligkeitswert weiter berechnet; lediglich Telegramme "rel. Dimmen" werden ignoriert.

#### <span id="page-23-0"></span>**4.2.3 Parameterfenster "Dimmen"**

Relativ Dimmen ermöglicht, die Beleuchtung über das Objekt "relativ Dimmen" heller oder dunkler zu dimmen. Eine detaillierte Beschreibung der Objekte finden Sie in Abschnitt [4.3.](#page-40-1)

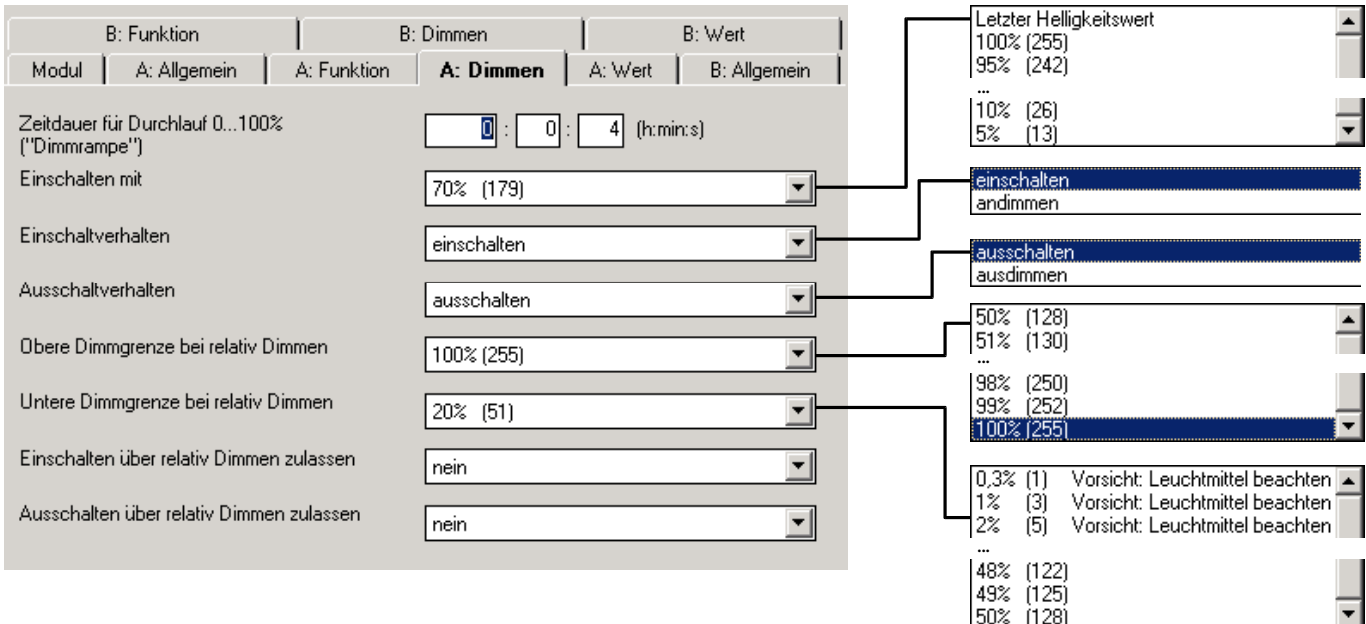

# Parameter "Zeitdauer für Durchlauf 0...100% (,Dimmrampe')"

Die Dimmrampe, mit der der Dimmer einen neuen Helligkeitswert andimmt, ist hier einstellbar. Eingestellt wird die Zeit zum Dimmen von 0% bis 100% Helligkeit.

#### **Parameter "Einschalten mit"**

Hier wird eingestellt, mit welcher Helligkeit die Beleuchtung angesteuert wird, wenn Objekt "Schalten" den Telegrammwert "1" empfängt.

Bei Einstellung "letzter Helligkeitswert" wird die Helligkeit vor dem letztem Ausschalten wiederhergestellt, mindestens jedoch die Helligkeit der unteren Dimmgrenze.

#### Parameter "Einschaltverhalten"

Es ist einstellbar, auf welche Art Beleuchtung eingeschaltet wird. Folgende Tabelle gibt einen Überblick:

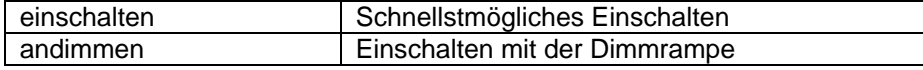

#### Parameter "Ausschaltverhalten"

Es ist einstellbar, auf welche Art Beleuchtung ausgeschaltet wird. Folgende Tabelle gibt einen Überblick:

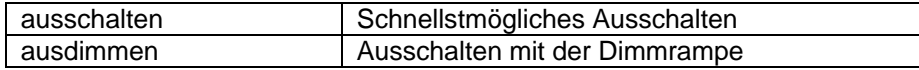

#### Parameter .. Obere Dimmgrenze bei relativ Dimmen"

Hier wird der größte Helligkeitswert festgelegt, mit dem der Dimmer über relatives Dimmen angesteuert werden kann. Auf diese Weise kann z.B. die Lebensdauer eines Leuchtmittels erhöht werden.

Ist der Helligkeitswert oberhalb der oberen Dimmgrenze (z.B. durch Aufruf einen Presets oder einer Szene), kann nur noch dunkler gedimmt werden.

#### Parameter "Untere Dimmgrenze bei relativ Dimmen"

Hier wird der kleinste Helligkeitswert festgelegt, mit dem der Dimmer über relatives Dimmen angesteuert werden kann. Auf diese Weise kann z.B. das Ansteuern von Helligkeitsbereichen, in denen das Leuchtmittel ohnehin ausgeschaltet ist, verhindert werden.

Die kleinste untere Dimmgrenze hat den Wert "1".

#### Parameter "Einschalten über relativ Dimmen zulassen"

Hier kann eingestellt werden, ob eine ausgeschaltete Beleuchtung durch ein Dimm-Telegramm "HELLER" eingeschaltet werden kann.

#### Parameter "Ausschalten über relativ Dimmen zulassen"

Hier kann eingestellt werden, ob eine eingeschaltete Beleuchtung durch ein Dimm-Telegramm "DUNKLER" eingeschaltet werden kann. Bei Parameterwert "nein" verbleibt der Helligkeitswert bei der unteren Dimmgrenze.

#### <span id="page-25-0"></span>**4.2.4 Parameterfenster .. Wert**"

Diese Funktion erlaubt das Vorgeben einer Helligkeit über das 8-Bit-Objekt "Helligkeit". Eine detaillierte Beschreibung der Objekte finden Sie in Abschnitt [4.3.](#page-40-1)

#### **Funktion**

Die hier eingestellte obere und untere Dimmgrenze gilt auch beim Aufrufen von Presets und 8-Bit-Szenen, in der Treppenlicht-Funktion und im Slave-Betrieb. Sofern hier ein Helligkeitswert aufgerufen wird, der die obere Dimmgrenze übersteigt, wird die obere Dimmgrenze eingestellt.

Wird während eines Dimmvorgangs ein Helligkeitswert empfangen, so wird der Dimmvorgang zunächst gestoppt und dann der neue Helligkeitswert angesteuert.

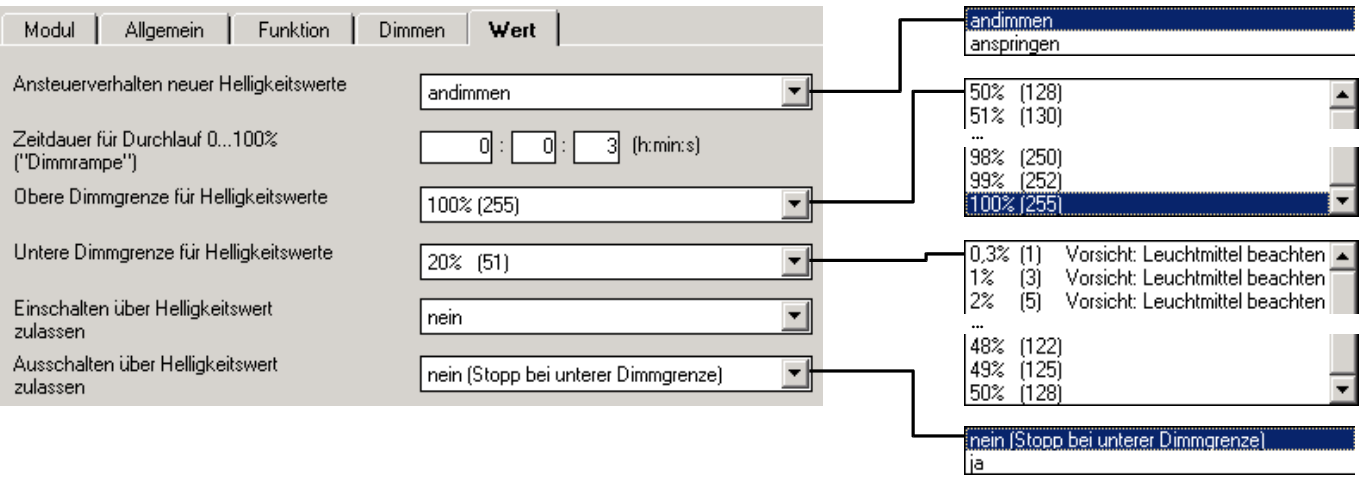

#### Parameter "Ansteuerverhalten neuer Helligkeitswerte"

Hier wird eingestellt, ob bei Empfang eines Helligkeitswertes (1 Byte) die neue Helligkeit schnellstmöglich angesprungen wird, oder ob der Helligkeitswert langsam angedimmt wird.

### Parameter ..Zeitdauer für Durchlauf 0...100% (..Dimmrampe")

Dieser Parameter ist sichtbar, wenn der neue Helligkeitswert angedimmt wird. Die Geschwindigkeit, mit der der Dimmer einen neuen Helligkeitswert andimmt, ist hier einstellbar. Eingestellt wird die Zeit zum Dimmen von 0...100% Helligkeit.

#### **Parameter "Obere Dimmgrenze für Helligkeitswerte"**

Hier wird der obere Helligkeitswert festgelegt, mit dem der Dimmer über ein Helligkeitswert-Telegramm angesteuert werden kann.

Sofern ein Helligkeitswert größer der oberen Dimmgrenze empfangen wird, stellt der Ausgang die obere Dimmgrenze ein. Dieser Wert wird auch auf dem Bus zurückgemeldet.

#### Parameter "Untere Dimmgrenze für Helligkeitswerte"

Hier wird der Helligkeitswert festgelegt, mit dem der Dimmer über ein Helligkeitswert-Telegramm angesteuert werden kann. Empfängt der Dimmer einen Helligkeitswert kleiner der unteren Dimmgrenze (nicht null), wird die untere Dimmgrenze angesteuert.

#### **Parameter "Einschalten über Helligkeitswert zulassen"**

Hier kann eingestellt werden, ob eine ausgeschaltete Beleuchtung durch ein Helligkeitswert-Telegramm größer "0" eingeschaltet werden kann.

# Parameter "Ausschalten über Helligkeitswert zulassen"

Wird ein Helligkeitswert gleich null empfangen, kann hier eingestellt werden, ob die Beleuchtung ausschaltet ("ja") oder bei der unteren Dimmgrenze verbleibt.

#### <span id="page-27-0"></span>**4.2.5 Parameterfenster "Presets"**

Die Presets dienen zum Aufrufen von voreingestellten Helligkeitswerten über 1-Bit-Telegramme. Nähere Informationen zur Funktion erhalten Sie in Abschnitt [3.2.](#page-12-1)

Nach einem Ausfall der Versorgungsspannung und nach Programmierung des Gerätes werden die parametrierten Preset-Werte wiederhergestellt.

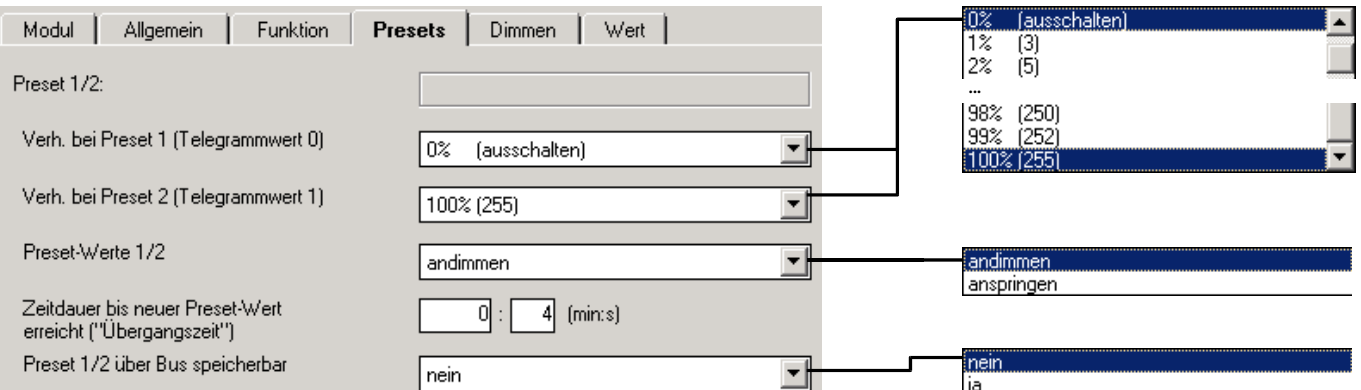

Die Parameter sind für Preset 1/2 und Preset 3/4 gleich.

#### Parameter "Verh. bei Preset1 (Telegrammwert 0)"

Hier wird eingestellt, wie sich der Ausgang bei Aufruf von Preset1 verhält, das heißt Objekt "Preset1/2 aufrufen" empfängt Telegrammwert 0. Es kann ein fester Helligkeitswert aufgerufen werden. Als weitere Wahlmöglichkeit kann eine der folgenden Funktionen gewählt werden:

*"alten Zustand wiederherstellen"* stellt die Helligkeit vor dem letzten Aufruf von Preset2 wieder her. Wenn die Lichtregelung oder der Slavebetrieb aktiv waren, werden sie ebenfalls wieder aktiviert.

*"parametrierten Wert wiederherstellen"* setzt die Preset2 auf den parametrierten Wert zurück. Dies kann sinnvoll sein, wenn der Preset über den Bus speicherbar ist (siehe unten).

#### Parameter "Verh. bei Preset2 (Telegrammwert 1)"

Hier wird eingestellt, welche Helligkeit bei Aufruf von Preset 2 (= Objekt "Preset 1/2 aufrufen" empfängt Telegrammwert 1) angefahren wird.

#### **Parameter ..Preset-Werte 1/2"**

Hier wird eingestellt, ob der Preset-Wert schnellstmöglich angesprungen wird, oder ob der Preset-Wert unter Verwendung der Übergangszeit angedimmt wird.

#### **Parameter**

#### "Zeitdauer bis neuer Preset-Wert erreicht ("Übergangszeit")"

Hier ist die Geschwindigkeit einstellbar, mit der ein neuer Preset-Wert angedimmt wird.

Dieser Parameter ist sichtbar, wenn im Parameter *"Preset1-Werte"* der Wert "andimmen" eingestellt ist.

#### Parameter "Preset 1/2 über Bus speicherbar"

Über diesen Parameter wird das Objekt "Preset 1/2 setzen" freigeschaltet. Es dient dazu, den aktuell eingestellten Helligkeitswert als neuen Preset-Wert zu speichern. Telegrammwert "0" speichert Preset1, Telegrammwert "1" speichert Preset2.

### <span id="page-28-0"></span>**4.2.6 Parameterfenster "Regeln"**

Die Funktion erlaubt die Konstantlichtregelung von Beleuchtung. Sie ist nur beim Lichtregler-Modul LR/M 1.6.1 verfügbar. Weitere Erläuterungen zur Funktion erhalten Sie in Abschnitt [3.1.](#page-10-1) Eine detaillierte Beschreibung der Objekte finden Sie in Abschnitt [4.3.](#page-40-1)

#### **Funktion**

Ein Einschalttelegramm auf Objekt "Schalten" aktiviert stets die Regelung. Die aktive Regelung dimmt die Beleuchtung so, dass die Differenz zwischen Lichtfühler-Istwert und Sollwert möglichst klein ist.

Verhalten der Funktion "Licht regeln" während und nach Spannungsausfällen:

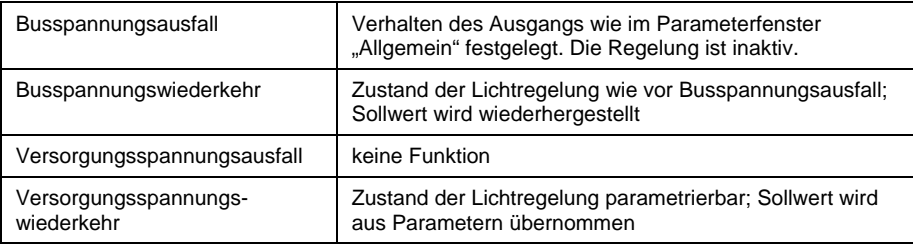

#### **Begriffe**

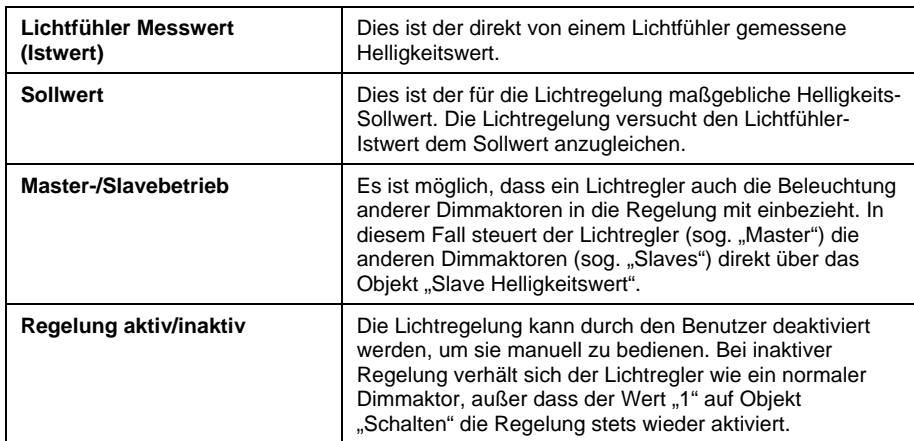

#### **Parameter**

Das Parameterfenster wird im Parameter "Zusatzfunktion wählen" (Parameterfenster "Funktion") freigeschaltet.

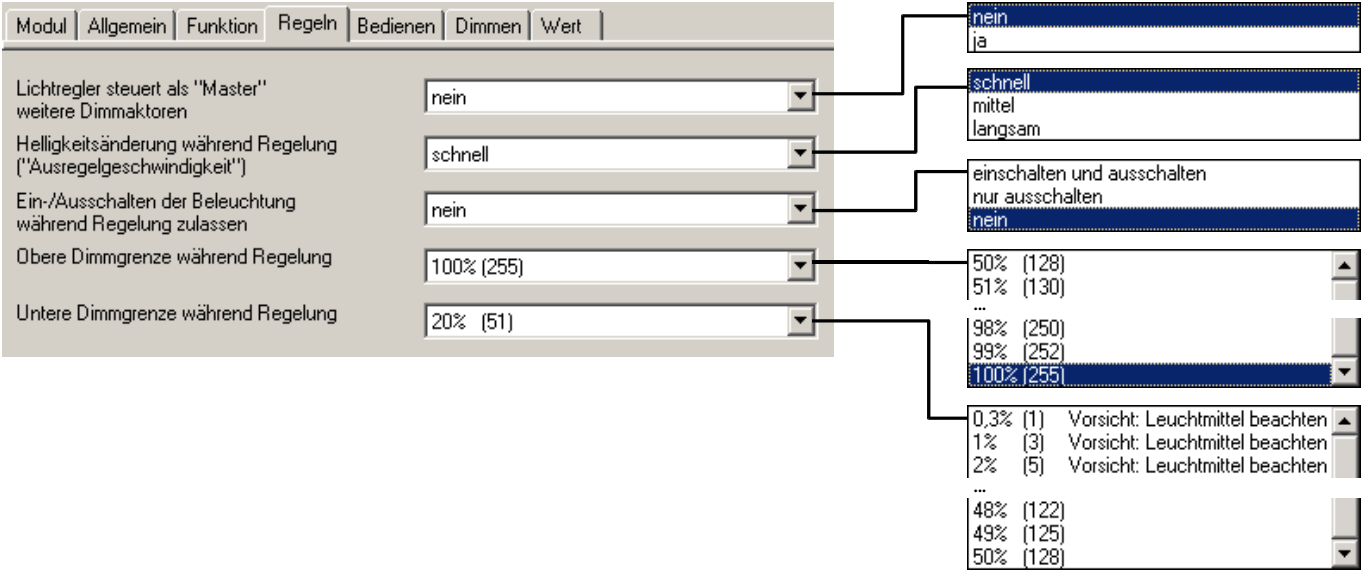

#### Parameter "Lichtregler steuert als , Master' weitere Dimmaktoren"

Bei Einstellung "ja" wird das Objekt "Slavehelligkeit" freigeschaltet. Über diesen 1-Byte-Helligkeitswert können weitere Dimmaktoren ("Slaves") angesteuert werden.

Hinweis: Die Slaves werden nur bei aktiver Konstantlichtregelung gesteuert. Ist die Konstantlichtregelung inaktiv und es wird nur die Helligkeit des Masters verändert, dann bleibt die Helligkeit der Slaves unverändert.

#### **Parameter "Helligkeitsänderung während Regelung ('Ausregelgeschwindigkeit')**

Dieser Parameter legt fest, wie schnell sich die Beleuchtung höchstens ändert, wenn die Lichtregelung aktiv ist. Aus Komfortgründen sollte die Helligkeitsänderung nicht wahrnehmbar sein.

Normalerweise kann hier zwischen "schnell", "mittel" und "langsam" gewählt werden. Bei Masterbetrieb ist nur "mittel" und "langsam" möglich, um die Busbelastung zu begrenzen

#### **Parameter "Ein-/Ausschalten der Beleuchtung während Regelung zulassen"**

Hier kann eingestellt werden, ob die Beleuchtung während aktiver Lichtregelung ein- und ausgeschaltet werden darf ("einschalten und ausschalten"), nicht wiedereinschalten darf ("nur ausschalten") oder mindestens auf der unteren Dimmgrenze verbleibt ("nein").

#### Parameter "Obere Dimmgrenze während Regelung"

Hier wird der größte Helligkeitswert festgelegt, den der Dimmer während einer Lichtregelung ansteuern kann.

#### Parameter "Untere Dimmgrenze während Regelung"

Hier wird der kleinste Helligkeitswert festgelegt, den der Dimmer während einer Lichtregelung ansteuert.

#### <span id="page-30-0"></span>**4.2.7 Parameterfenster "Bedienen**

Hier wird festgelegt, wie der Benutzer bei Konstantlichtregelung in die Beleuchtung eingreifen kann. Eine detaillierte Beschreibung der Objekte finden Sie in Abschnitt [4.3.](#page-40-1)

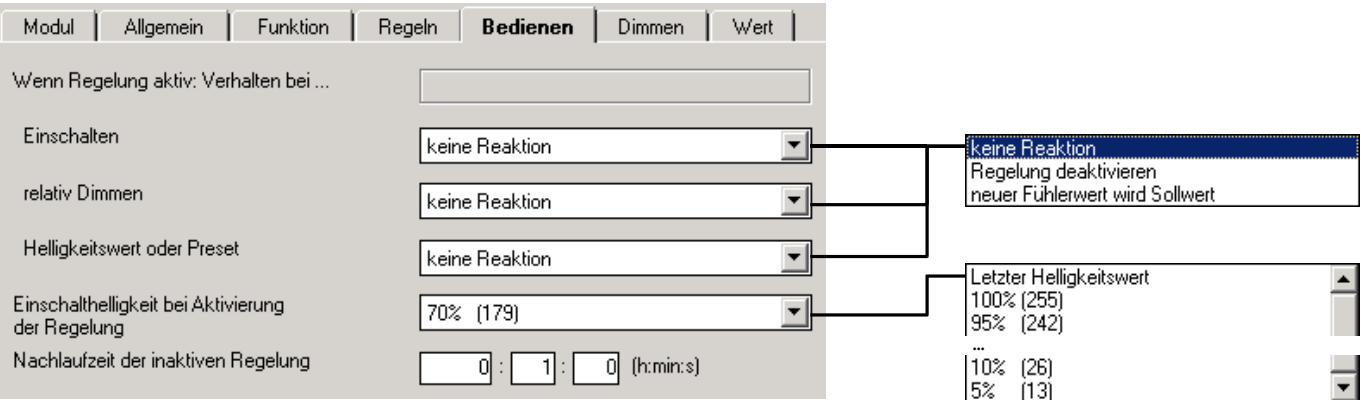

#### Parameter ..Wenn Regelung aktiv: Verhalten bei ..."

Über diese drei Parameter kann eingestellt werden, wie ein Ausgang bei aktiver Lichtregelung reagiert, wenn folgende Telegramme empfangen werden:

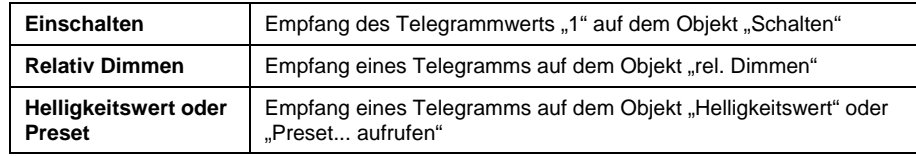

Es kann eingestellt werden, welche Auswirkung der Empfang auf die aktive Regelung hat:

Bei Einstellung *"keine Reaktion"* wird der Empfang ignoriert.

Bei Einstellung *"Regelung deaktivieren"* wird die Lichtregelung deaktiviert. Die Regelung kann durch ein Einschalt-Telegramm wieder aktiviert werden.

Bei Einstellung "Neuer Fühlerwert wird Sollwert" (nur möglich bei "relativ Dimmen") wird der neue Fühlerwert als temporärer Sollwert übernommen. Die Regelung bleibt aktiv. Der alte Sollwert wird bei der nächsten Aktivierung der Regelung wiederhergestellt.

#### Parameter "Einschalthelligkeit bei Aktivierung der Regelung"

Über diesen Parameter kann der Helligkeitswert festgelegt werden, der sofort nach Aktivierung der Regelung eingestellt wird. Von diesem Wert aus wird dann die Beleuchtung allmählich nachgeregelt.

#### Parameter "Nachlaufzeit der inaktiven Regelung"

Wurde die Konstantlichtregelung deaktiviert, startet bei Ausschalten der Beleuchtung die Nachlaufzeit. Bei Wiedereinschalten der Beleuchtung *innerhalb* der Nachlaufzeit wird der alte Helligkeitswert wiederhergestellt und die Regelung bleibt ausgeschaltet.

Diese Funktion soll dem Benutzer, der nur kurzzeitig den Raum verlässt, dasselbe Beleuchtungsumfeld wiederherstellen. Sie ist insbesondere dann sinnvoll, wenn die Regelung durch einen Präsenz-/Bewegungsmelder aktiviert wird.

#### <span id="page-31-0"></span>**4.2.8 Parameterfenster .. Slave**"

Im Slavebetrieb folgt der Dimmaktor dem Helligkeitswert, der ihm von einem Lichtregler vorgegeben wird. Dadurch kann er in eine Konstantlichtregelung mit eingebunden werden. Eine detaillierte Beschreibung der Objekte finden Sie in Abschnitt [4.3.](#page-40-1)

#### **Funktion**

Ein Einschalttelegramm auf Objekt "Schalten" aktiviert stets die Slave-Funktion. Danach folgt der Dimmaktor fest dem Helligkeitswert, der ihm durch das Objekt "Slave Helligkeitswert" vorgegeben wird.

Die Dimmgrenzen werden von Parameterfenster "Wert" übernommen. Bei Über- bzw. Unterschreitung dieser Grenzen werden die jeweils parametrierten Helligkeitswerte eingestellt. Sendet der Master den Helligkeitswert "0" wird die Beleuchtung ausgeschaltet.

Bei aktiver Slave-Funktion sind die Funktionen "relativ Dimmen", "Helligkeitswert" und "Preset" deaktiviert, außer wenn es in den Parametern anders eingestellt wurde. Wird die Slave-Funktion deaktiviert, sind die Funktionen wieder verfügbar.

Verhalten der Funktion "Slavebetrieb" während und nach Spannungsausfällen:

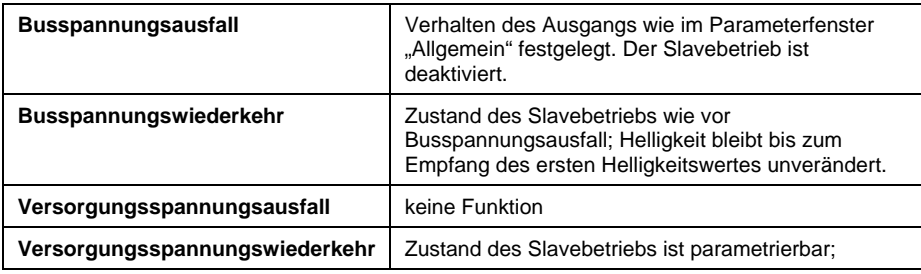

#### **Parameter**

Das Parameterfenster wird im Parameter "Zusatzfunktion wählen" (Parameterfenster "Funktion") freigeschaltet.

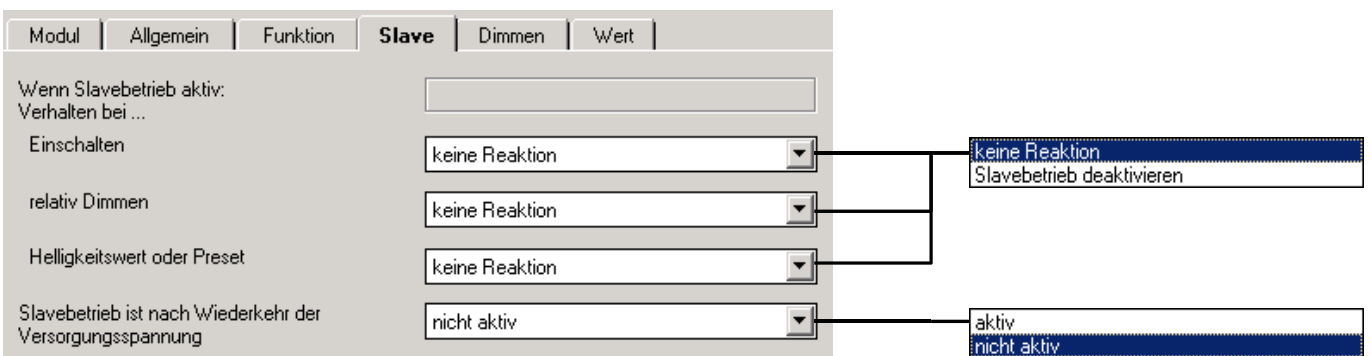

#### Parameter "Wenn Slavebetrieb aktiv: Verhalten bei ..."

Über diese drei Parameter kann eingestellt werden, wie ein Ausgang bei aktiver Lichtregelung reagiert, wenn folgende Telegramme empfangen werden:

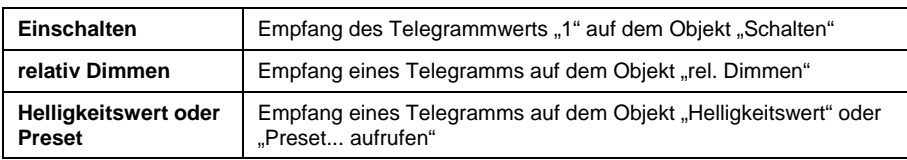

Es kann eingestellt werden, welche Auswirkung der Empfang auf den aktiven Slavebetrieb hat:

Bei Einstellung "keine Reaktion" wird der Empfang ignoriert.

Bei Einstellung "Slavebetrieb deaktivieren" wird der Slavebetrieb deaktiviert. Er kann durch ein Einschalt-Telegramm wieder aktiviert werden.

#### Parameter "Slavebetrieb ist nach Wiederkehr der **Versorgungsspannung"**

In diesem Parameter kann eingestellt werden, ob der Slavebetrieb nach Busspannungswiederkehr "aktiv" oder "nicht aktiv" ist. Wenn die Slavefunktion "aktiv" ist, wird der Helligkeitswert nach Busspannungswiederkehr abgefragt.

#### <span id="page-33-0"></span>**4.2.9 Parameterfenster "Treppenlicht"**

#### **Funktion**

Bei Empfang des Telegrammwertes "1" auf dem Objekt "Schalten" wird die Beleuchtung eingeschaltet. Nach Ablauf der Treppenlichtzeit t<sub>ON</sub> dimmt die Beleuchtung in einer einstellbaren Abdimmzeit  $t<sub>D</sub>$  auf die untere Dimmgrenze hinunter und schaltet dann aus. Es wird die untere Dimmgrenze aus Parameterfenster "Wert" übernommen.

Verhalten der Funktion "Treppenlicht-Steuerung" während und nach Spannungsausfällen:

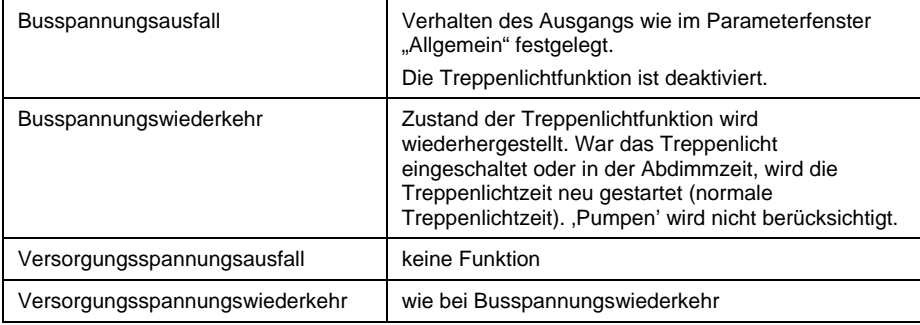

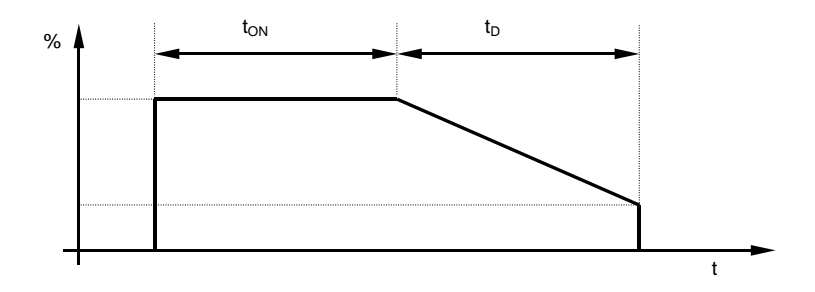

#### **Abb. 11: Helligkeitsverlauf bei Treppenlichtfunktion**

Bei aktiver Treppenlichtfunktion sind die Funktionen "relativ Dimmen", "Helligkeitswert" und "Preset" deaktiviert.

Durch Senden der "0" auf das Objekt "Treppenlicht Zeitdauer" wird die Treppenlichtfunktion deaktiviert. Danach sind die Funktionen "relativ Dimmen", "Helligkeitswert" und "Preset" wieder voll bedienbar. Zum Wiederaktivieren der Treppenlichtfunktion muss auf das Objekt ein Wert größer "0" gesendet werden.

Bei eingeschaltetem Treppenlicht gelten die obere und untere Dimmgrenze, wie sie in Parameterfenster "Wert" festgelegt wurde. Bei Über- bzw. Unterschreitung werden die jeweils parametrierten Werte eingestellt.

# ABB i-bus® EIB / KNX **Projektierung und Programmierung**

#### **Parameter**

Das Parameterfenster wird im Parameter "Zusatzfunktion wählen" (Parameterfenster "Funktion") freigeschaltet. Eine detaillierte Beschreibung der Objekte finden Sie in Abschnitt [4.3.](#page-40-1)

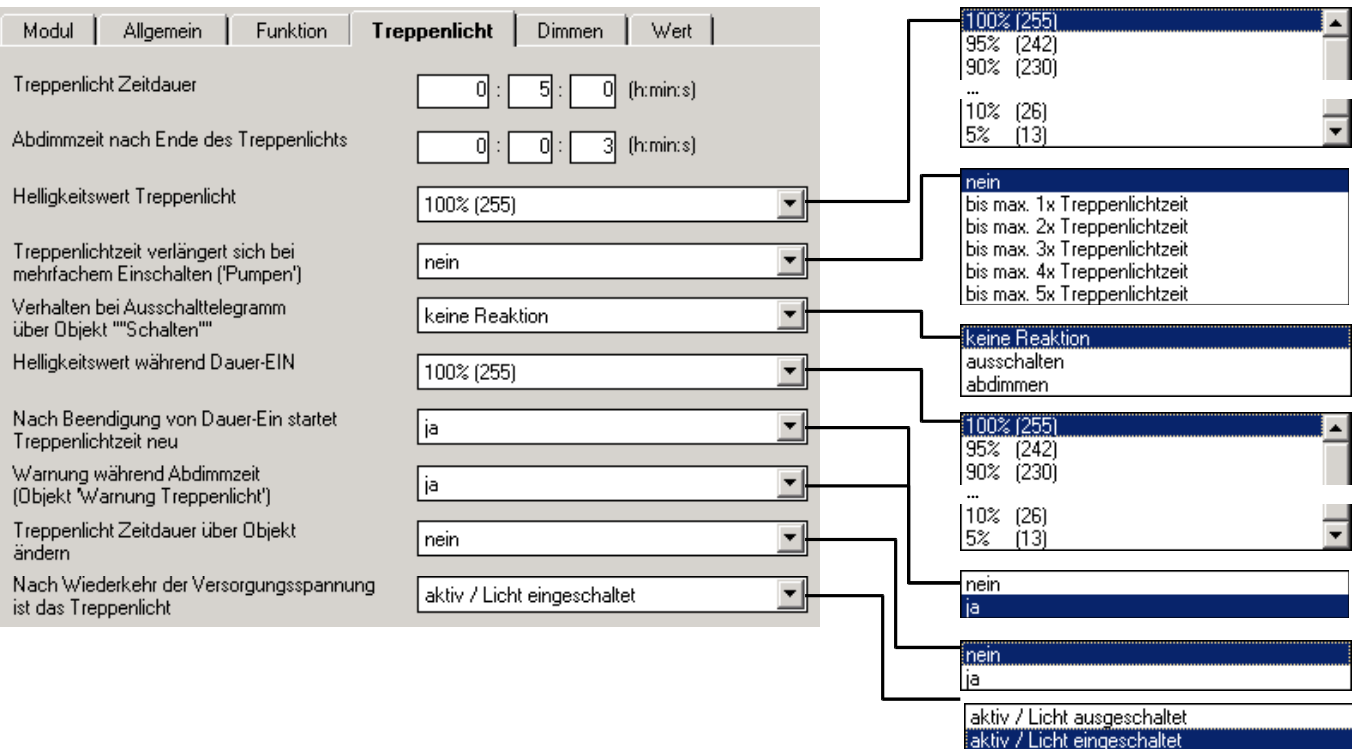

#### **Parameter "Treppenlicht Zeitdauer"**

Hier wird die Zeitdauer eingestellt, in der das Treppenlicht eingeschaltet ist  $($ "Treppenlichtzeit t<sub>ON</sub>")

#### Parameter "Abdimmzeit nach Ende des Treppenlichts"

Hier wird die Geschwindigkeit eingestellt, mit der nach Ende der Treppenlichtzeit heruntergedimmt wird ("Abdimmzeit  $t_D$ ").

#### **Parameter "Helligkeitswert Treppenlicht"**

Hier kann die Helligkeit der Beleuchtung während der Treppenlichtzeit eingestellt werden (0..100%). Ist der Helligkeitswert kleiner als die untere Dimmgrenze, wird die untere Dimmgrenze eingestellt.

#### Parameter "Treppenlichtzeit verlängert sich bei mehrfachem **Einschalten (, Pumpen')**"

Wird während der Treppenlichtzeit ein weiteres Einschalttelegramm empfangen, kann sich die verbleibende Treppenlichtzeit um eine weitere Treppenlicht-Zeitdauer verlängern. Die Maximalzeit kann in diesem Parameter eingestellt werden.

Bei Einstellung "nein" startet bei Empfang eines Einschalttelegramms die Treppenlichtzeit neu ("Retriggerfunktion").

#### Parameter "Verhalten bei Ausschalttelegramm über Objekt 'Schalten'" Bei Parameterwert *"keine Reaktion"* werden Ausschalttelegramme ignoriert.

Bei Parameterwert "ausschalten" wird die Beleuchtung ausgeschaltet (nicht bei Dauer-EIN!).

Bei Parameterwert *"abdimmen"* wird bei eingeschalteter Beleuchtung die Abdimmzeit gestartet (nicht bei Dauer-EIN!).

#### Parameter "Helligkeitswert während Dauer-EIN"

Hier kann die Helligkeit der Beleuchtung eingestellt werden (0..100%), während Objekt "Dauer-EIN" den Wert "1" besitzt.

### **Parameter**

#### **"Nach Beendigung von Dauer-Ein startet Treppenlichtzeit neu"**

Bei Einstellung "nein" schaltet die Beleuchtung aus, wenn das Dauerlicht beendet wird. Bei Einstellung "ja" bleibt die Beleuchtung eingeschaltet und die Treppenlichtzeit startet neu.

#### **Parameter**

#### **"Warnung während Abdimmzeit (Objekt 'Warnung Treppenlicht')"**

Der Benutzer kann während der Abdimmzeit zusätzlich gewarnt werden, indem das Objekt "Warnung Treppenlicht" auf "1" gesetzt wird.

## Parameter "Treppenlicht Zeitdauer über Objekt ändern"

Über diesen Parameter wird das Objekt "Treppenlicht Zeitdauer" freigeschaltet. Es erlaubt die Änderung der Treppenlichtzeit über den Bus.

### **Parameter**

#### **"Nach Wiederkehr der Versorgungsspannung ist das Treppenlicht"**

Hier kann eingestellt werden, ob das Treppenhauslicht nach Wiederkehr der Versorgungsspannung (Netzspannung). eingeschaltet oder ausgeschaltet ist.

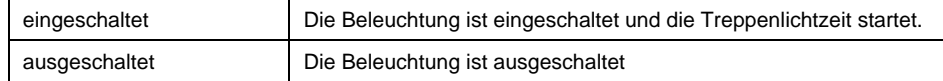

Bei Wiederkehr der Busspannung und nach Versorgungsspannungswiederkehr folgt der Ausgang ebenfalls diesem Parameter.

#### <span id="page-36-0"></span>**4.2.10 Parameterfenster "Szene(1)" und "Szene(2)"**

#### **Funktion**

Diese Funktion erlaubt die Zuordnung des Ausgangs zu bis zu 6 unterschiedlichen Lichtszenen. Wird über das Objekt "8-Bit-Szene" eine Szenen-Nummer empfangen, wird der gespeicherte Szenen-Wert (Helligkeitswert) aufgerufen oder der aktuelle Helligkeitswert gespeichert.

Beim Aufruf von Lichtszenen gelten die obere und untere Dimmgrenze, wie sie in Parameterfenster "Wert" festgelegt wurden. Bei Über- bzw. Unterschreitung werden die jeweils parametrierten Werte eingestellt.

Eine detaillierte Beschreibung der Objekte finden Sie in Abschnitt [4.3.](#page-40-1)

#### **Parameter**

Die Parameterfenster werden im Parameter "Zusatzfunktion wählen" (Parameterfenster "Funktion") freigeschaltet.

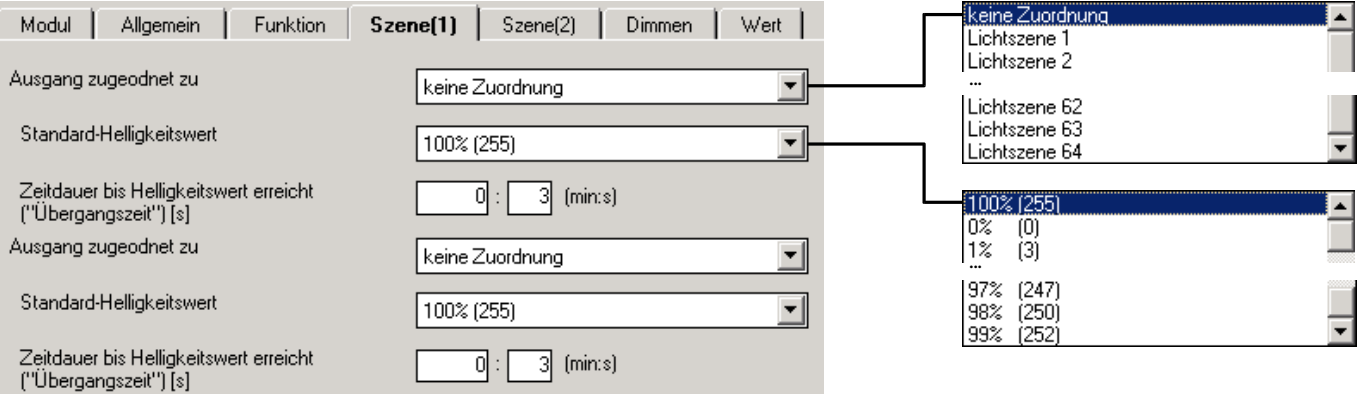

#### **Parameter ..Ausgang zugeordnet zu "**

Über eine Gruppenadresse können max. 64 unterschiedliche Lichtszenen (1...64) angesprochen werden. Der Ausgang kann zu max. sechs von ihnen zugeordnet werden.

#### Parameter "Standard-.Helligkeitswert"

Hier wird die Helligkeit eingestellt, die der Lichtszene nach der Programmierung zugeordnet wird.

#### Parameter "Zeitdauer bis aufgerufener Szene-Wert erreicht **("Übergangszeit")"**

Hier wird die Übergangszeit eingestellt, mit der die neue Lichtszene eingestellt wird.

#### <span id="page-37-0"></span>**4.2.11 Parameterfenster "Kennlinienkorrektur"**

Die Kennlinienkorrektur ermöglicht z.B. die Anpassung der Dimmcharakteristik der Leuchte an das Empfinden des Auges. Nähere Informationen zur Funktion finden Sie unter Abschnitt [3.5.](#page-16-1)

Eine detaillierte Beschreibung der Objekte finden Sie in Abschnitt [4.3.](#page-40-1)

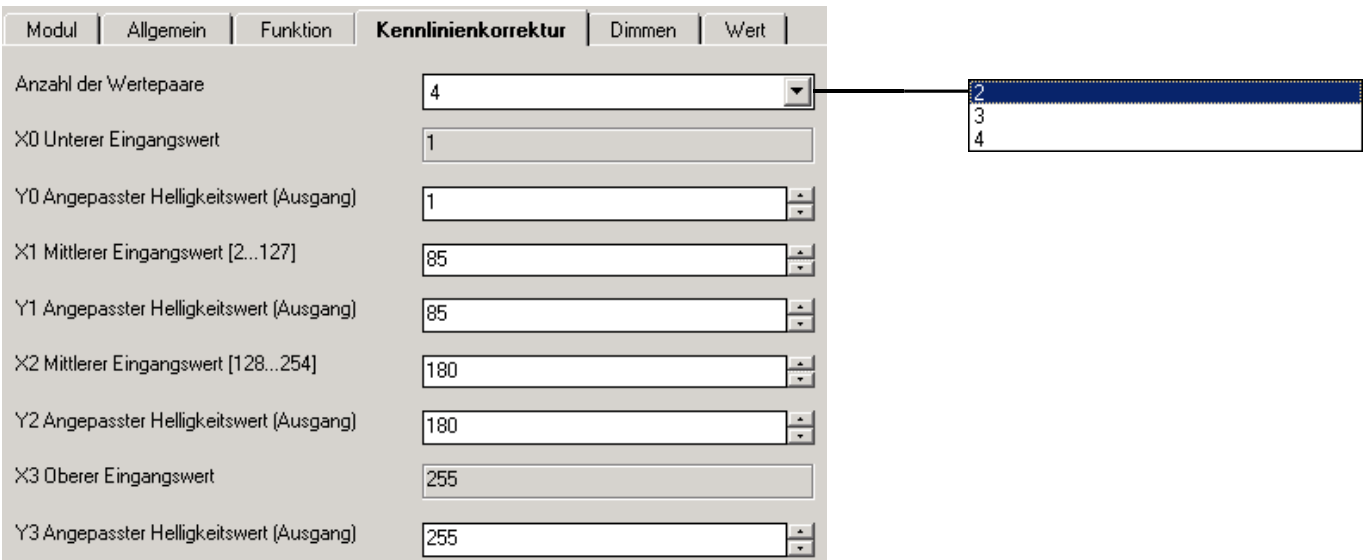

### Parameter "Anzahl der Wertepaare"

Hier wird die Anzahl der Wertepaare eingestellt, aus denen sich die Kennlinienkurve zusammensetzt.

#### *übrige Parameter:*

Entsprechend der Zahl der Wertepaare kann hier der X- und ein Y-Wert festgelegt werden. Der X-Wert (Eingangswert) bezeichnet den Wert des Objektes "Helligkeit". Der Y-Wert bezeichnet den Helligkeitswert, der bei diesem Objektwert ausgegeben wird.

Der erste X-Wert ist immer mit "1" und der letzte X-Wert ist mit "255" festgelegt.

# <span id="page-38-0"></span>**4.3 Kommunikationsobjekte**

# **4.3.1 Überblick**

# **Allgemeine Objekte**

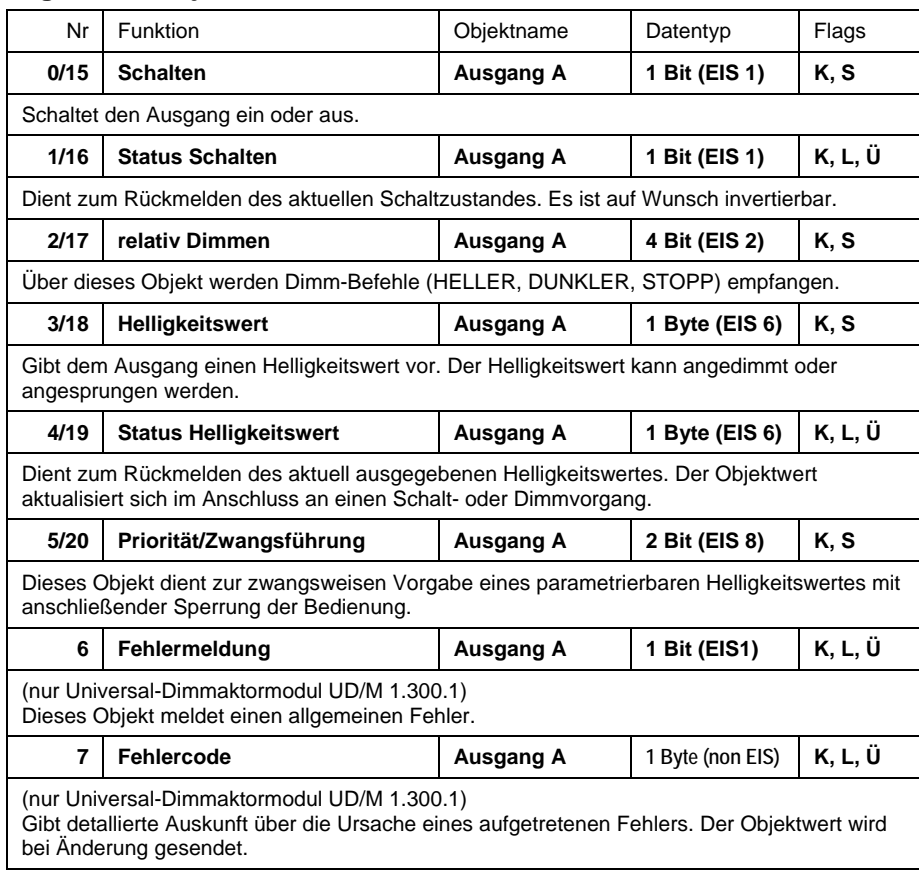

# **Objekte der Funktion "Preset"**

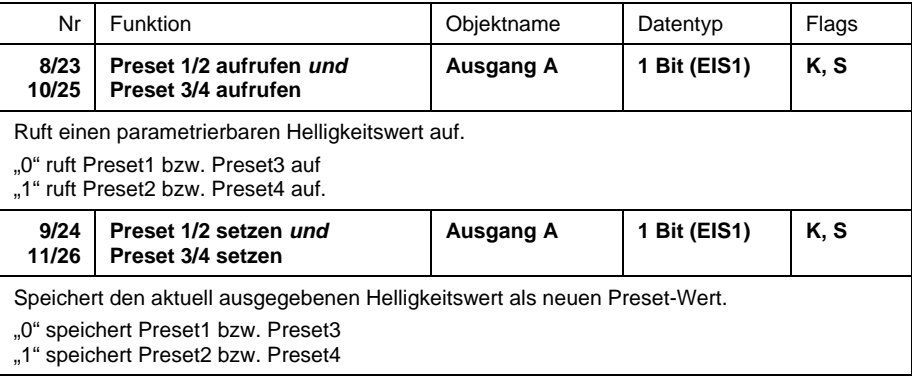

# Objekte der Funktion "Licht regeln" (nur LR/M 1.6.1)

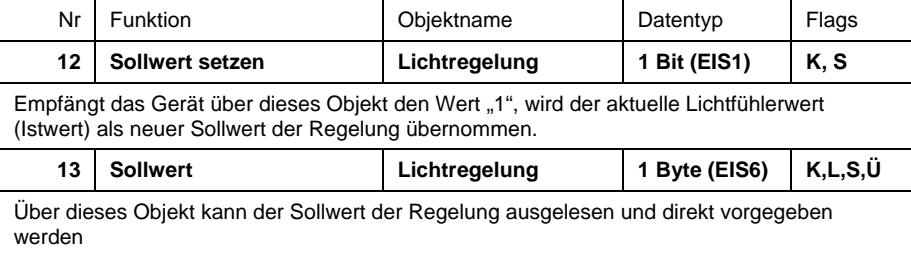

# ABB i-bus® EIB / KNX **Projektierung und Programmierung**

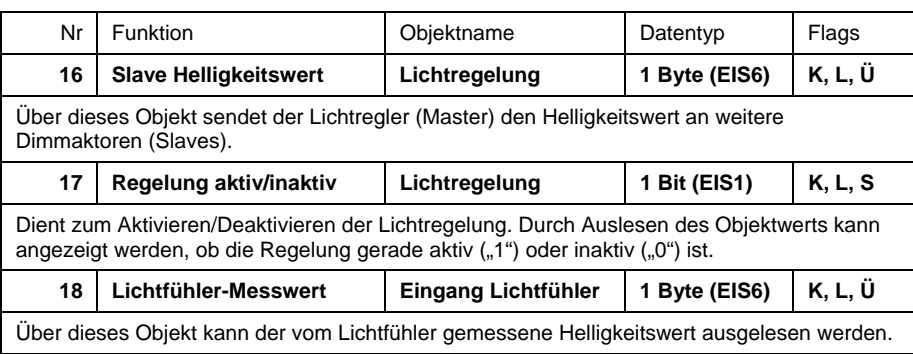

# Objekte der Funktion "Slavebetrieb in Lichtregelung"

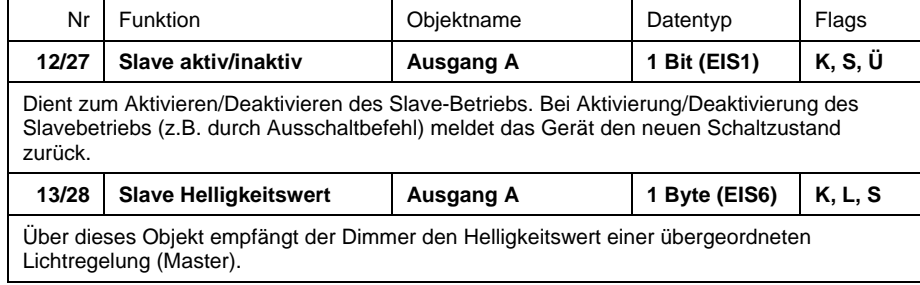

# **Objekte der Funktion "Treppenlicht-Steuerung"**

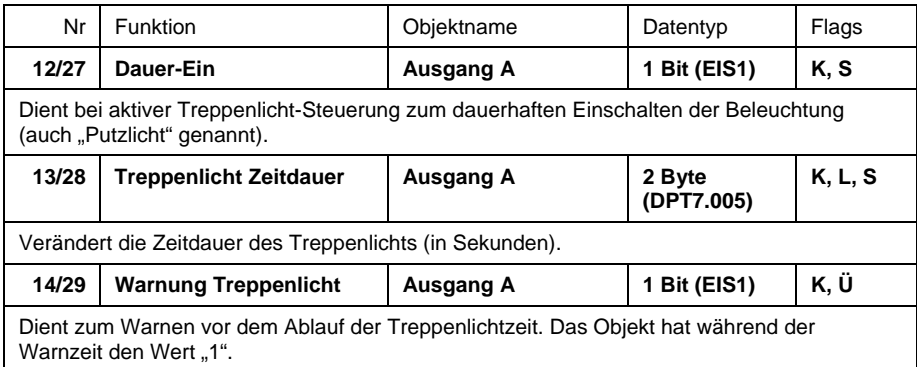

# Objekte der Funktion "Lichtszene (8 Bit)"

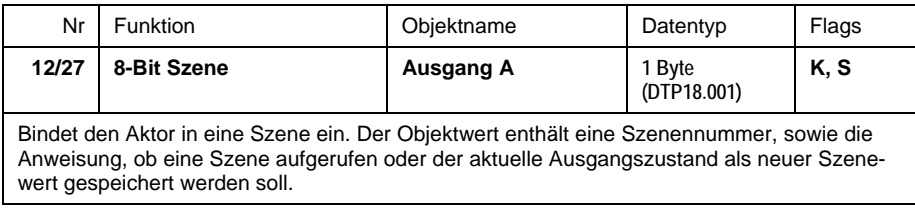

# **Objekte der Funktion "Sperren"**

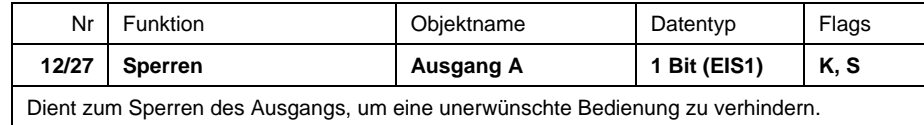

#### <span id="page-40-1"></span><span id="page-40-0"></span>**4.3.2 Detaillierte Beschreibung der Kommunikationsobjekte**

#### **Objekt "Schalten": 1 Bit (EIS 1)**

Dieses Objekt schaltet den Ausgang ein oder aus.

Telegrammwert "0" schaltet die Beleuchtung aus, bei "1" wird die Beleuchtung eingeschaltet. Die Einschalthelligkeit ist parametrierbar.

Bei Konstantlichtregelung (Lichtregler LR/M 1.6.1) aktiviert der Empfang des Wertes "1" neben der Beleuchtung auch die Regelung ein. Bei den Slaves in einer Konstantlichtregelung wird die Slavefunktion aktiviert.

#### **Objekt "Status Schalten": 1 Bit (EIS 1)**

Dieses Objekt dient zum Rückmelden des aktuellen Schaltzustandes. Es ist auf Wunsch invertierbar. Im Normalfall hat es folgende Objektwerte:

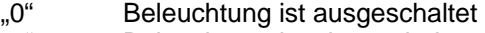

"1" Beleuchtung ist eingeschaltet

Bei invertierter Rückmeldung hat das Objekt folgende Werte:

- "0" Beleuchtung ist eingeschaltet
- "1" Beleuchtung ist ausgeschaltet

Das Objekt ist sichtbar, wenn der Parameter "Rückmeldung des Schaltzustandes" den Wert "ja" besitzt.

#### **Objekt "relativ Dimmen": 4 Bit (EIS 2)**

Über dieses Objekt werden Dimm-Befehle (HELLER, DUNKLER, STOPP) empfangen.

#### Objekt "Helligkeitswert": 1 Byte (EIS 6)

Dieses Objekt dient zum Vorgeben eines bestimmten Helligkeitswertes.

Es ist parametrierbar, ob der empfangene Helligkeitswert (0...255 entsprechend 0...100%) sofort angesprungen oder langsam angedimmt wird.

#### **Objekt "Status Helligkeitswert": 1 Byte (EIS 6)**

Dieses Objekt dient zum Rückmelden des aktuell ausgegebenen Helligkeitswertes. Der Objektwert aktualisiert sich im Anschluss an einen Schalt- oder Dimmvorgang.

Dieses Objekt ist sichtbar, sofern der Parameter *"Rückmeldung des Helligkeitswertes* "den Wert "ja" besitzt.

#### **Objekt "Priorität/Zwangsführung": 2 Bit (EIS 8)**

Dieses Objekt dient zur zwangsweisen Vorgabe eines parametrierbaren Helligkeitswertes, z.B. durch eine übergeordnete Steuerung. Während der Zwangsführung ist der Ausgangszustand unverändert. Hierbei gibt es drei unterschiedliche Zustände:

"0" oder "1" Der Ausgang wird nicht zwangsgeführt.<br>"2" Der Ausgang wird zwangsgeführt ausgeschaltet

"2" Der Ausgang wird zwangsgeführt ausgeschaltet.<br>"3" Der Ausgang wird zwangsgeführt eingeschaltet ( Der Ausgang wird zwangsgeführt eingeschaltet (Helligkeit parametrierbar).

Bei Ende der Zwangsführung wird stets der Zustand wiederhergestellt, wie er ohne Zwangsführung anliegen würde. Anders ausgedrückt: während der Zwangsführung arbeitet das Gerät im Hintergrund normal weiter, es ist aber keine Helligkeitsänderung erkennbar.

Dieses Objekt ist sichtbar, wenn der Parameter *"Priorität/Zwangsführung freigeben"* = "ja" ist.

# **Objekt ..Fehlermeldung": 1 Bit (EIS1)**

(nur Universal-Dimmaktormodul UD/M 1.300.1) Dieses Objekt meldet einen allgemeinen Fehler.

Der Dimmaktor bietet die Möglichkeit, im Falle eines aufgetretenen Fehlers detraillierte Auskunft über die Fehlerursache auf dem EIB mitzuteilen. Objektwerte:

- "0" Gerät arbeitet fehlerfrei<br>"1" Fehlfunktion
- **Fehlfunktion**

### Objekt "Fehlercode": 1 Byte (non EIS)

(nur Universal-Dimmaktormodul UD/M 1.300.1) Dieses Objekt gibt genauere Auskunft über die Ursache eines aufgetretenen Fehlers. Der Objektwert ist bitweise kodiert wird bei Änderung gesendet:

- Bit0: Fehler während Lasterkennung
- Bit1: (nicht verwendet)
- Bit2: (nicht verwendet)
- Bit3: Leerlauf oder Unterlast
- Bit4: Kurzschluss oder Überlast
- Bit5: Lastseitige Überspannung (Überspannungspulse)
- Bit6: Übertemperatur im Gerät
- Bit7: Kritische Übertemperatur im GerätObjekt "Lichtfühler-

## **Messwert": 1 Byte (EIS6)**

(nur Lichtregler-Modul LR/M 1.6.1)

Dieses Objekt sendet den vom Lichtfühler gemessenen Helligkeitswert.

#### **Objekte "Preset 1/2 aufrufen"** *und* **Preset 3/4 aufrufen": 1 Bit (EIS1)**

Ruft einen gespeicherten Helligkeitswert auf. Die Objektwerte "0" bzw. "1" rufen die Helligkeitswerte "Helligkeit 1" bzw. "Helligkeit2" und "Helligkeit 3" bzw. "Helligkeit 4" auf.

Für "Helligkeit 1" bzw. "Helligkeit 3" ist als weitere Möglichkeit parametrierbar, dass der Zustand vor Aufruf der "Helligkeit 2" bzw. "Helligkeit 4" wiederhergestellt wird oder die gespeicherte Helligkeit auf den parametrierten Wert zurückgesetzt wird (sinnvoll, wenn die Helligkeit 2 bzw. Helligkeit 4 speicherbar ist).

#### Objekte "Preset 1/2 setzen" und "Preset 3/4 setzen": 1 Bit (EIS1)

Speichert den aktuell ausgegebenen Helligkeitswert als neuen Preset-Wert. Die Objektwerte "0" bzw. "1" speichern Preset1 bzw. Preset2 (und Preset3 bzw. Preset4).

### Objekt "Sollwert setzen": 1 Bit (EIS1)

Empfängt das Gerät über dieses Objekt den Wert "1", wird der aktuelle Lichtfühler-Istwert in den Objektwert "Sollwert" übernommen und die Regelung wird gestartet. Die Regelung stellt damit den aktuellen Helligkeitswert als neuen Sollwert ein.

#### Objekt "Sollwert": 1 Byte (EIS6)

Über dieses Objekt kann der Sollwert der Regelung ausgelesen und direkt vorgegeben werden

#### **Objekt "Slave Helligkeitswert Vorgabe": 1 Byte (EIS6)**

Dieses Objekt ist sichtbar, wenn der Parameter "Lichtregler Masterbetrieb" = "ja" ist. Es sendet den aktuellen Helligkeitswert des Reglers auf den Bus, so dass sich weitere Geräte ("Slaves") auf denselben Wert einstellen können.

### **Objekt ..Regelung aktiv/inaktiv": 1 Bit (EIS1)**

Bei einer Aktivierung/Deaktivierung der Lichtregelung sendet dieses Objekt seinen neuen Status auf den Bus ("1" = Regelung aktiv, "0" = Regelung inaktiv).

Durch Schreiben auf dieses Objekt kann die Lichtregelung deaktiviert ("0") und aktiviert ("1") werden. Bei Deaktivierung der Regelung bleibt der Helligkeitswert zunächst unverändert.

#### Objekt "Slave aktiv/inaktiv": 1 Bit (EIS1)

Über dieses Objekt kann der Slavebetrieb aktiviert ("1") und deaktiviert ("0") werden. Bei Aktivierung/Deaktivierung des Slavebetriebs (z.B. durch Ausschaltbefehl) meldet das Gerät den neuen Schaltzustand zurück.

#### **Objekt "Slave Helligkeitswert": 1 Byte (EIS6)**

Über dieses Objekt empfängt der Dimmer einen Helligkeitswert einer übergeordneten Lichtregelung.

#### Objekt "Dauer-EIN": 1 Bit (EIS1)

Erhält dieses Objekt den Wert "1", wird das Licht dauerhaft auf die parametrierte Helligkeit eingeschaltet.. Bei Empfang des Telegrammwertes "0" bleibt das Treppenlicht eingeschaltet und die Abdimmzeit startet.

Anm.: Eine Dauer-EIN-Funktion kann auch über das 2-Bit-Objekt "Priorität/Zwangsführung" erfolgen. Der Unterschied ist, dass nach Deaktivierung der Priorität die Beleuchtung unter Umständen ausschaltet.

#### Objekt "Treppenlicht Zeitdauer": 2 Byte (DPT7.005)

Über dieses Objekt kann die Treppenlichtzeit t<sub>on</sub> eingestellt werden. Die Zeit wird in Sekunden angegeben. Nach Busspannungswiederkehr wird der Objektwert durch den parametrierten Wert überschrieben.

Über den Wert "0" wird die Treppenlichtfunktion deaktiviert.

Das Objekt ist sichtbar, wenn der Parameter *"Treppenlicht Zeitdauer über Bus änderbar* "dleich ..ia" ist.

#### **Objekt "Warnung Treppenlicht": 1 Bit (EIS1)**

Ist in den Parametern die Funktion "Treppenlicht" eingestellt worden, so kann dieses Objekt über Parameter freigegeben werden. Der Objektwert erhält während der Warnzeit vor Ende der Treppenlichtzeit den Wert "1". Damit kann der Benutzer, z.B. durch Ansteuern einer Taster-LED, gewarnt werden.

#### **Objekt "8-Bit-Szene": 1 Byte (DTP18.001)**

Über dieses Objekt empfängt das Gerät eine Szenen-Nummer (1...64) und die Information, ob eine Szene aufgerufen oder die aktuelle Helligkeit in der Szene gespeichert werden soll.

bitweiser Telegrammcode: MxSSSSSS<br>
(MSB)
(LSB)
(LSB)

(MSB) (LSB)

- M: 0 Szene wird aufgerufen
	- 1 Szene wird gespeichert
- x: nicht verwendet
- S: Nummer der Szene (1...64)

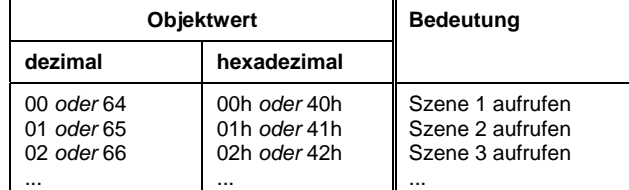

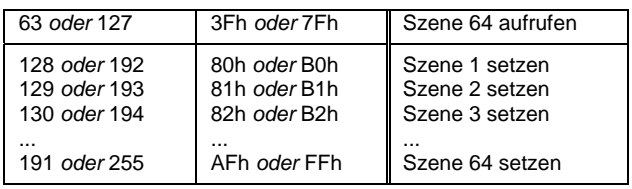

Gespeicherte Szene-Helligkeitswerte werden nach Wiederkehr der Versorgungsspannung durch die parametrierten Helligkeitswerte ersetzt.

### Objekt "Sperren": 1 Bit (EIS1)

Dieses Objekt dient zum Sperren des Ausgangs, um eine unerwünschte Bedienung zu verhindern.

Es ist sichtbar, wenn der Parameter "Sperrfunktion freigeben" = "ja" ist.

Erhält dieses Objekt den Wert "1", werden Telegramme zu den Objekten "Schalten" und "relativ Dimmen" ignoriert, bei Objektwert "0" verhalten sich diese Objekte normal. Bei Empfang eines Objektwertes bleibt der Ausgang unverändert.

<span id="page-44-0"></span>ABB i-bus® EIB / KNX **Anhang** 

# **5 Anhang**

#### <span id="page-45-0"></span>**5.1 Schaltleistungen von Lampenlasten**

Die folgende Tabelle zeigt die Lampenlast bzw. die Anzahl der Lampen, die je Kontakt bei 230 V / 50 Hz angeschlossen werden können. Die Werte gelten für eine Lebensdauer von >25.000 Schaltspielen.

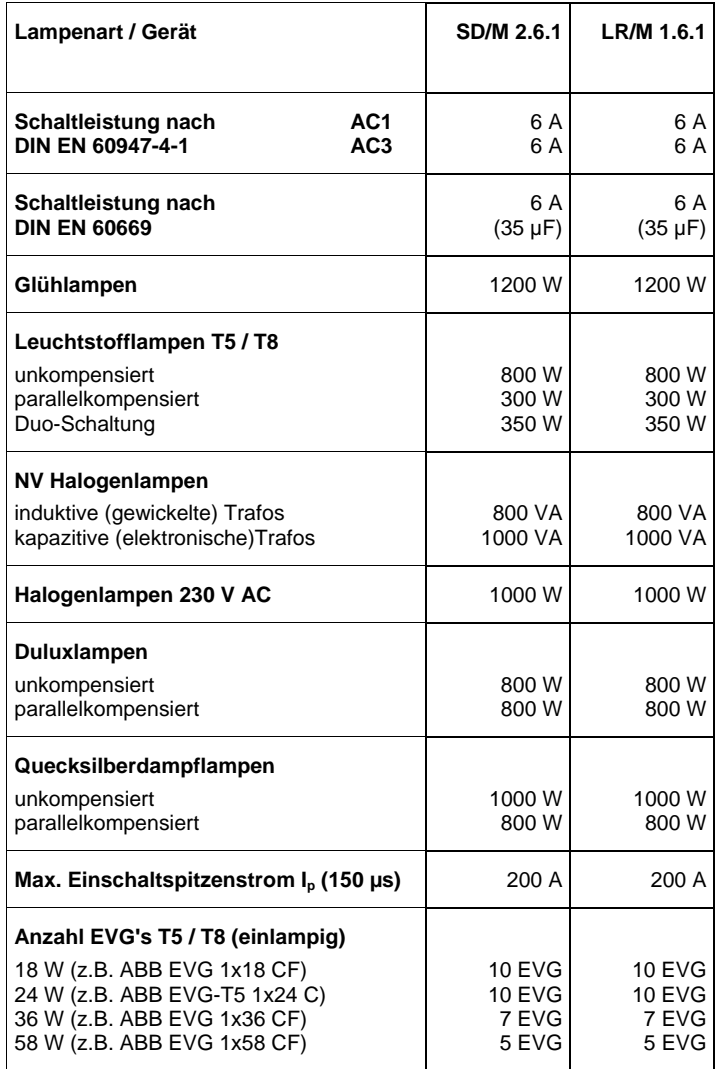

# <span id="page-46-0"></span>ABB i-bus® EIB / KNX **Anhang**

# **5.2** Wertetabelle zu Objekt "Fehlercode"

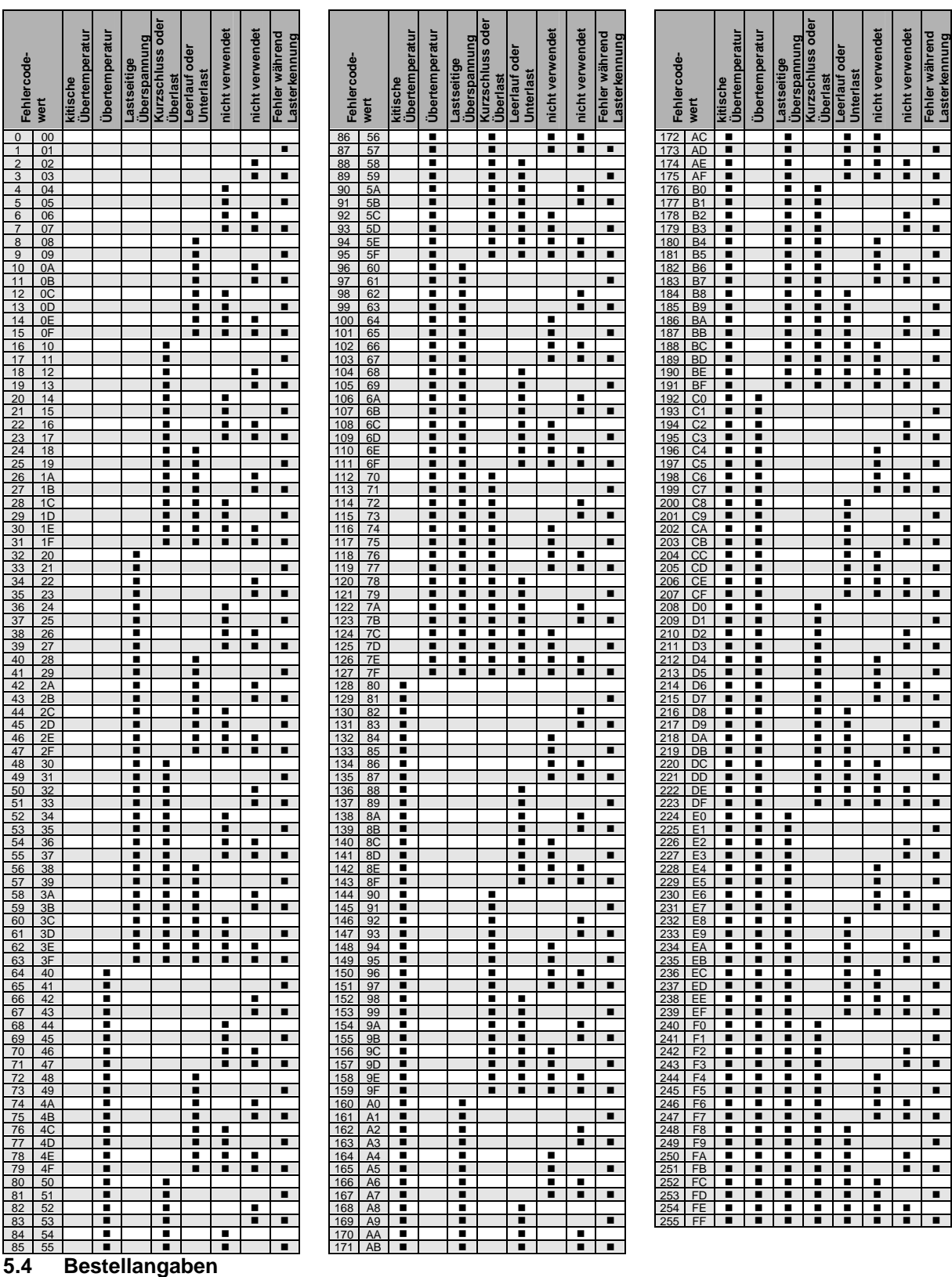

# <span id="page-47-0"></span>ABB i-bus® EIB / KNX **Anhang**

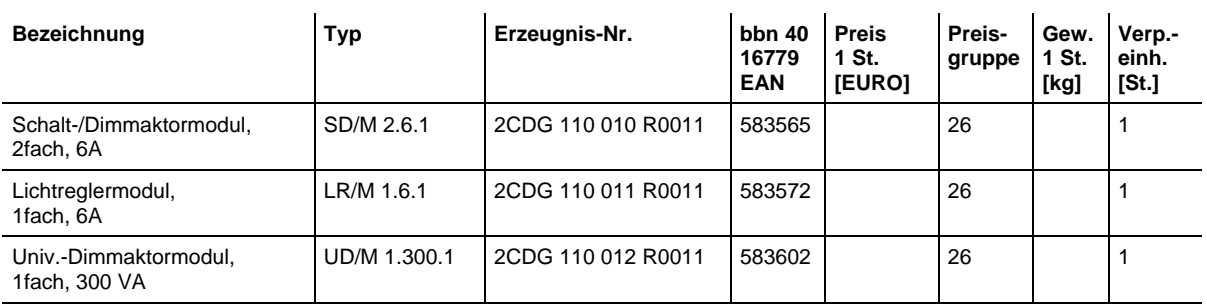

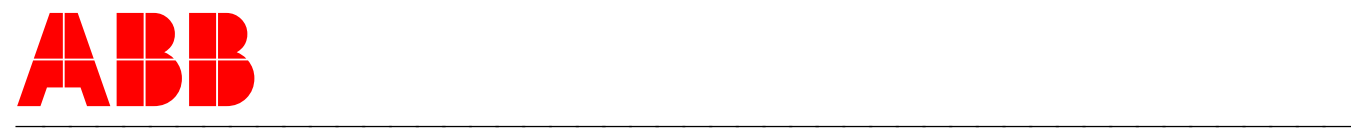

#### **ABB STOTZ-KONTAKT GmbH**

Postfach 10 16 80, D-69006 Heidelberg 2006-01-11 Tel (06221) 701-607 Fax (06221) 701-724 www.abb.de/stotz-kontakt

Technische Hotline: Telefon (06221) 701-434 E-mail: eib.hotline@de.abb.com